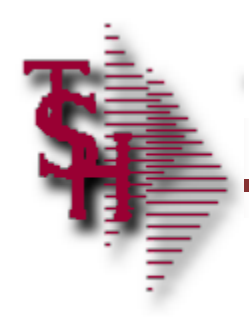

#### MDS WMS Training Guide

#### Utilizing MDS WMS software on the handheld

#### WiFi Equipment Schematic

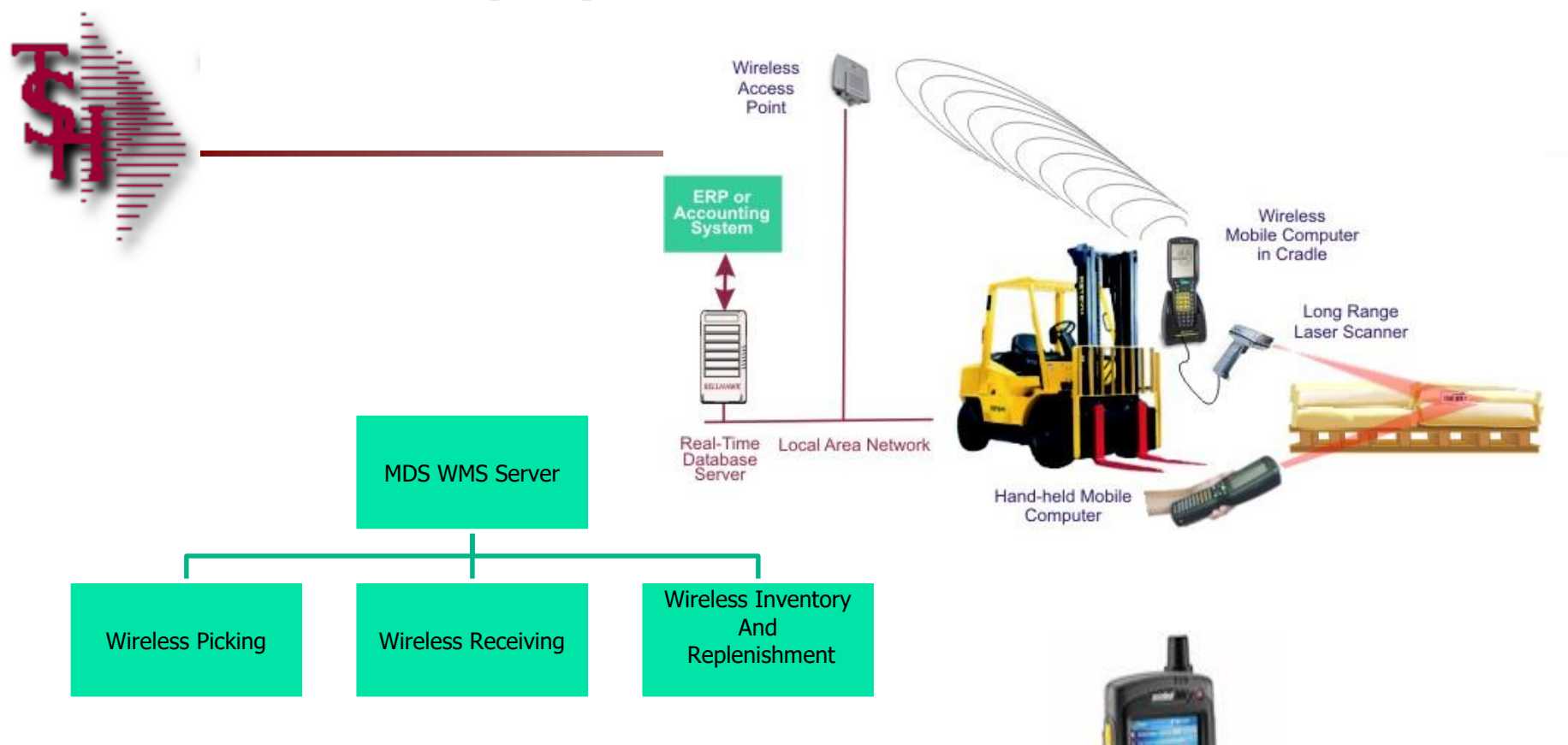

#### MDSWMS Handheld Software Installation

 You would need to download the correct release for your install. if you have a custom install file - please install that version. It should have 3 files

- 1. NETCFXXXXv-XX-CPU.zip [Dot Net Framework for your device (ARM/CPU etc]
- **2. MDSWMSinstall.zip [contains the CAB files with the executeable software]**
- **3. app.config file the config file for your user.**
- **T** To install (typically this is done while the device is cradled and you can copy
- **Files to it.** ) if you do not have the option to copy files you can use an memory card. or you can download from the internet.
- **Step 1. You install the NETCF file first by downloading to the handheld and running the** install - the zip files have a CAB inside which can be installed by clicking on it.
- **Step 2. You then copy the mdswmsinstall.zip double click the CAB file to install and** copy the the app.config file into the programs\mdswms folder. Note: The program will abort if it is missing. When starting MDSWMS for the first time, you will need to go to settings and setup their IP, login etc and save their app.config.
- **Remember the operator must be setup with a picker, wms menu options and operator** process codes for the programs. The warehouse flags should be setup for the wireless warehouse settings they want. (picking, putaways etc)

### MDSWMS Operator Setups

- For each operator choose the menu options that will be displayed on the handheld menu.
- **Derator Process codes:** 
	- **Inventory inquiry, Batch Picking, Picking, Verification, Pallet** Loading and Zone inquiry require code OE.
	- **Replenishment Picking, Replenishment Putaway require** code PR.
	- **Purchase order putaways require code RS.**
	- **Physical Inventory Tag entry requires code IN.**

 $\boldsymbol{\mathcal{Q}}$ 

Ok/End

**D**Insert

Delete

**Prev** 

#### :<br>File v Edit v Settings v Reset v Tools v Mode v Standard Functions v Special Functions v Refresh Dashboard Help v

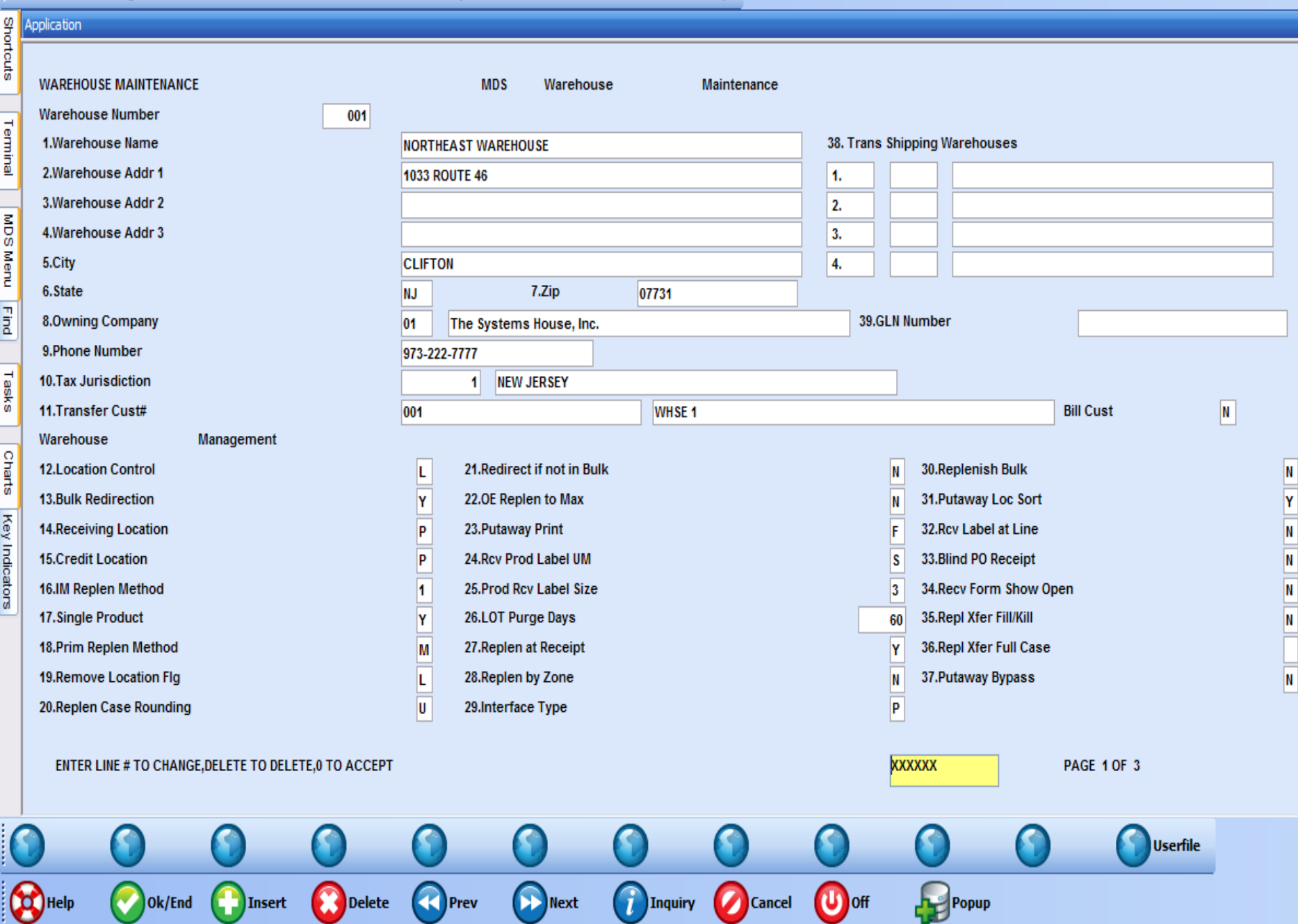

 $\begin{pmatrix} 1 \end{pmatrix}$ Inquiry

 $\bigcirc$  off

Popup<br>
Table

Cancel

 $\frac{c}{c}$ 

#### File v Edit v Settings v Reset v Tools v Mode v Standard Functions v Special Functions v Refresh Dashboard Help v

t

Terminal MDS Menu Find Tasks Charts Key Indicators

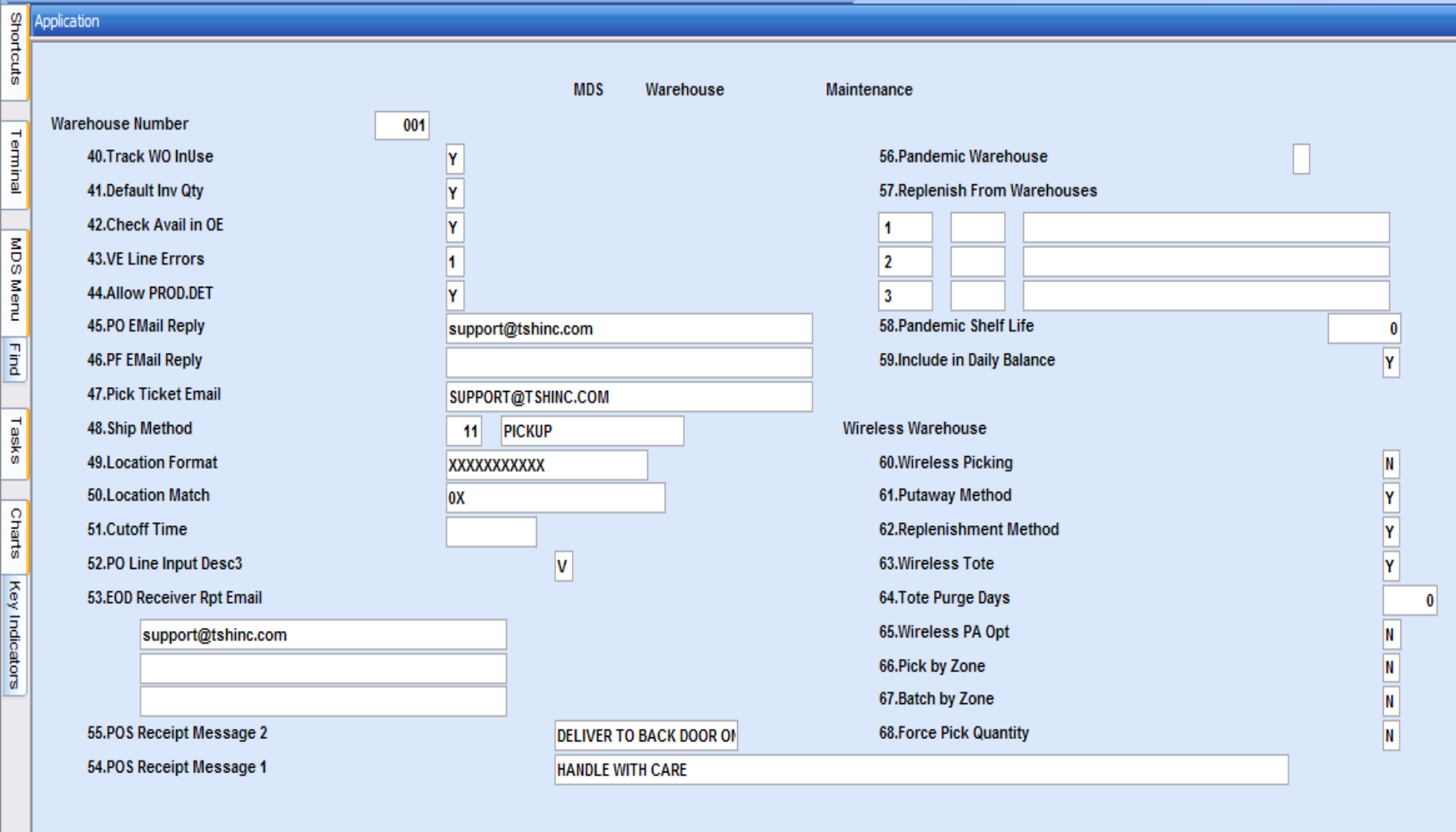

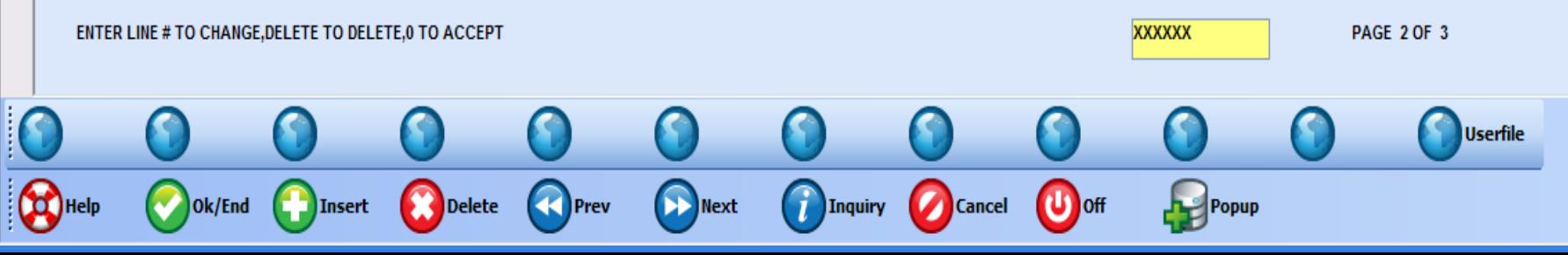

 $\overline{c}$ 

#### https://base - [rs6000d.tshinc.com-BASE.12-PICK.TICKET.ASSIGN012\$1]

: File ▼ Edit ▼ Settings ▼ Reset ▼ Tools ▼ Mode ▼ Standard Functions ▼ Special Functions ▼ Refresh Dashboard Help ▼

#### **SEP Application**

**MDS Picking Ticket Assignment** 

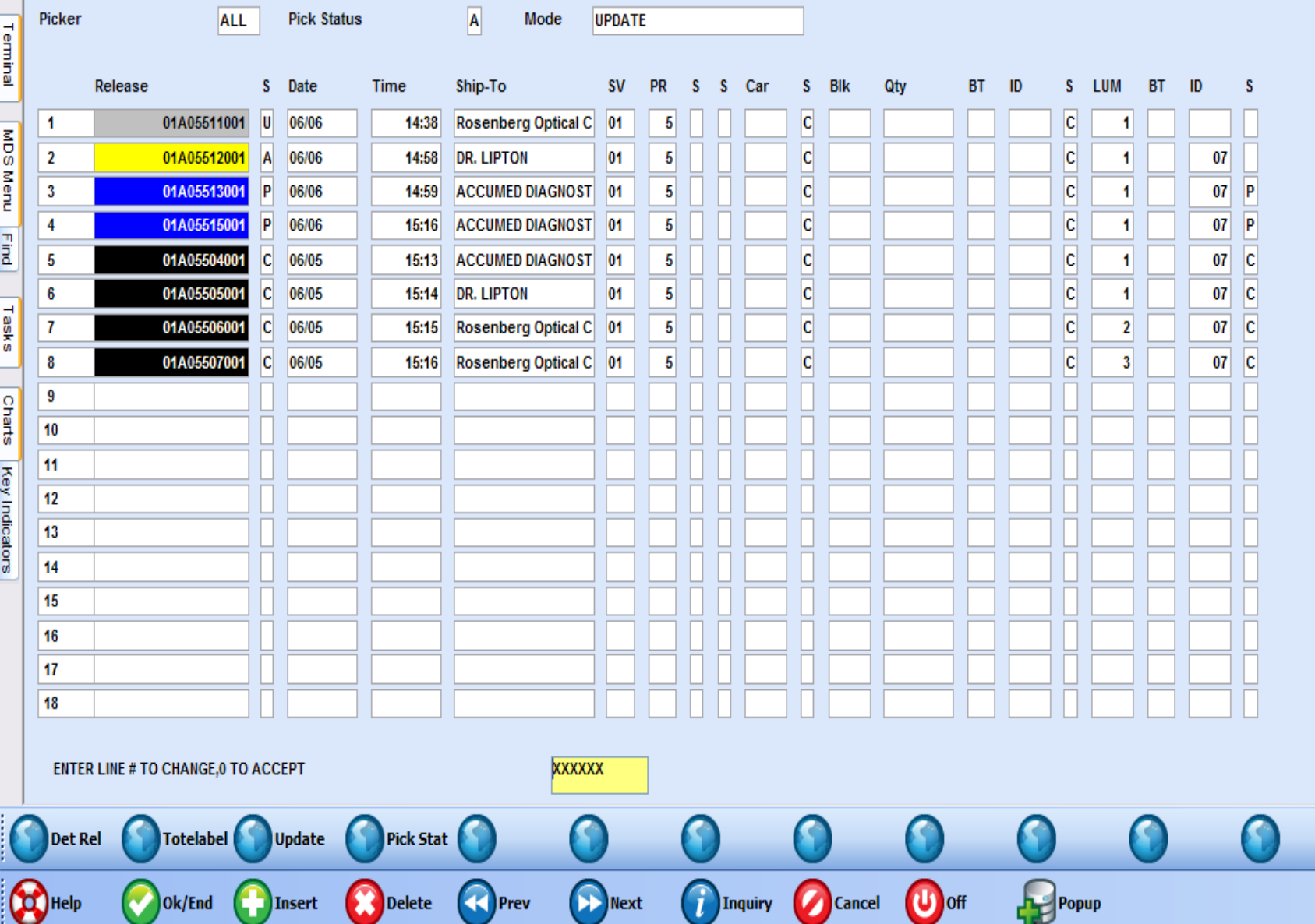

 $\overline{c}$ 

#### File v Edit v Settings v Reset v Tools v Mode v Standard Functions v Special Functions v Refresh Dashboard Help v

**SEP Application MDS Picking Ticket Assignment** 

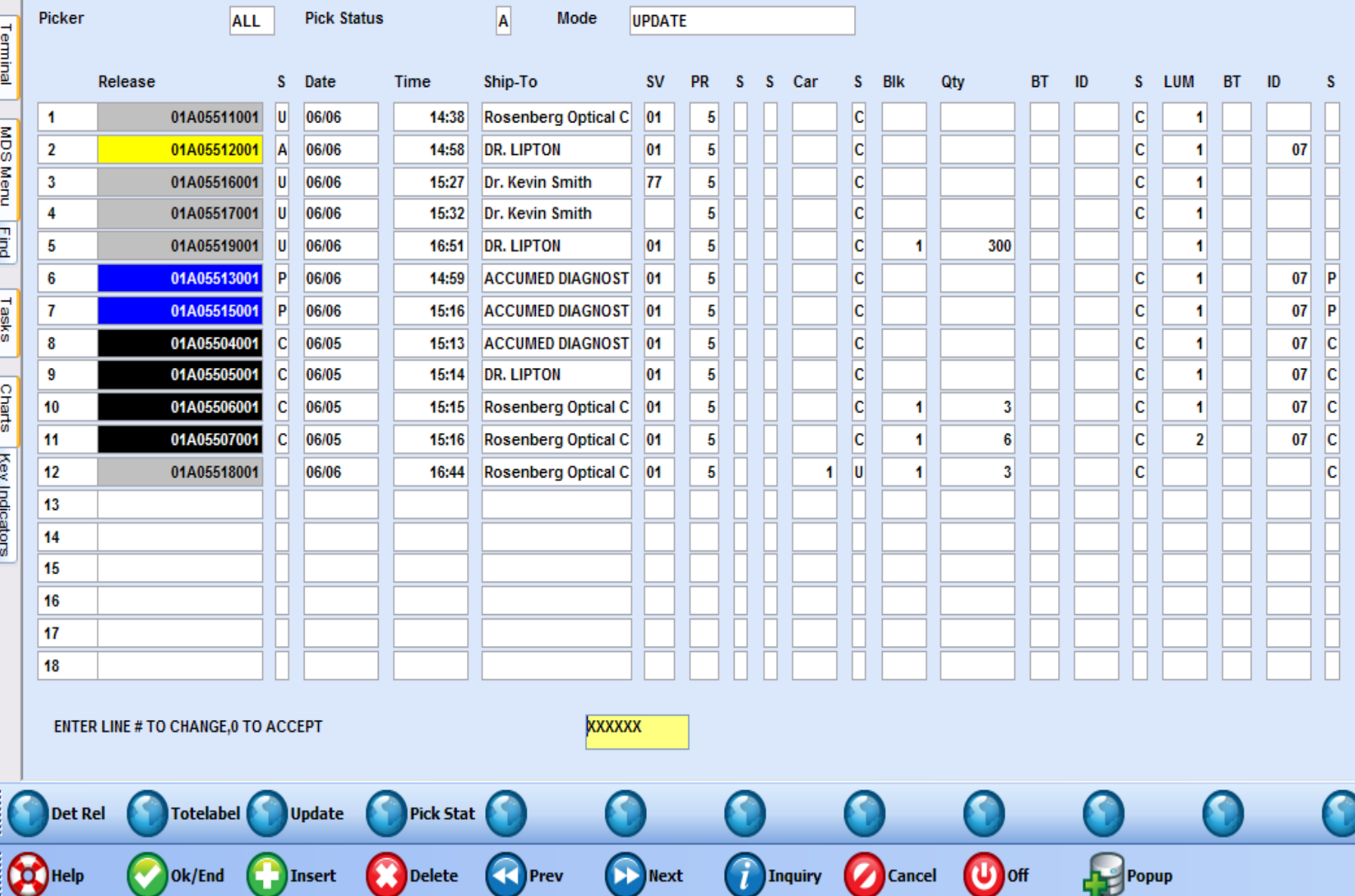

#### File v Edit v Settings v Reset v Tools v Mode v Standard Functions v Special Functions v Refresh Dashboard Help v

**SEP Application MDS Picking Ticket Assignment** 

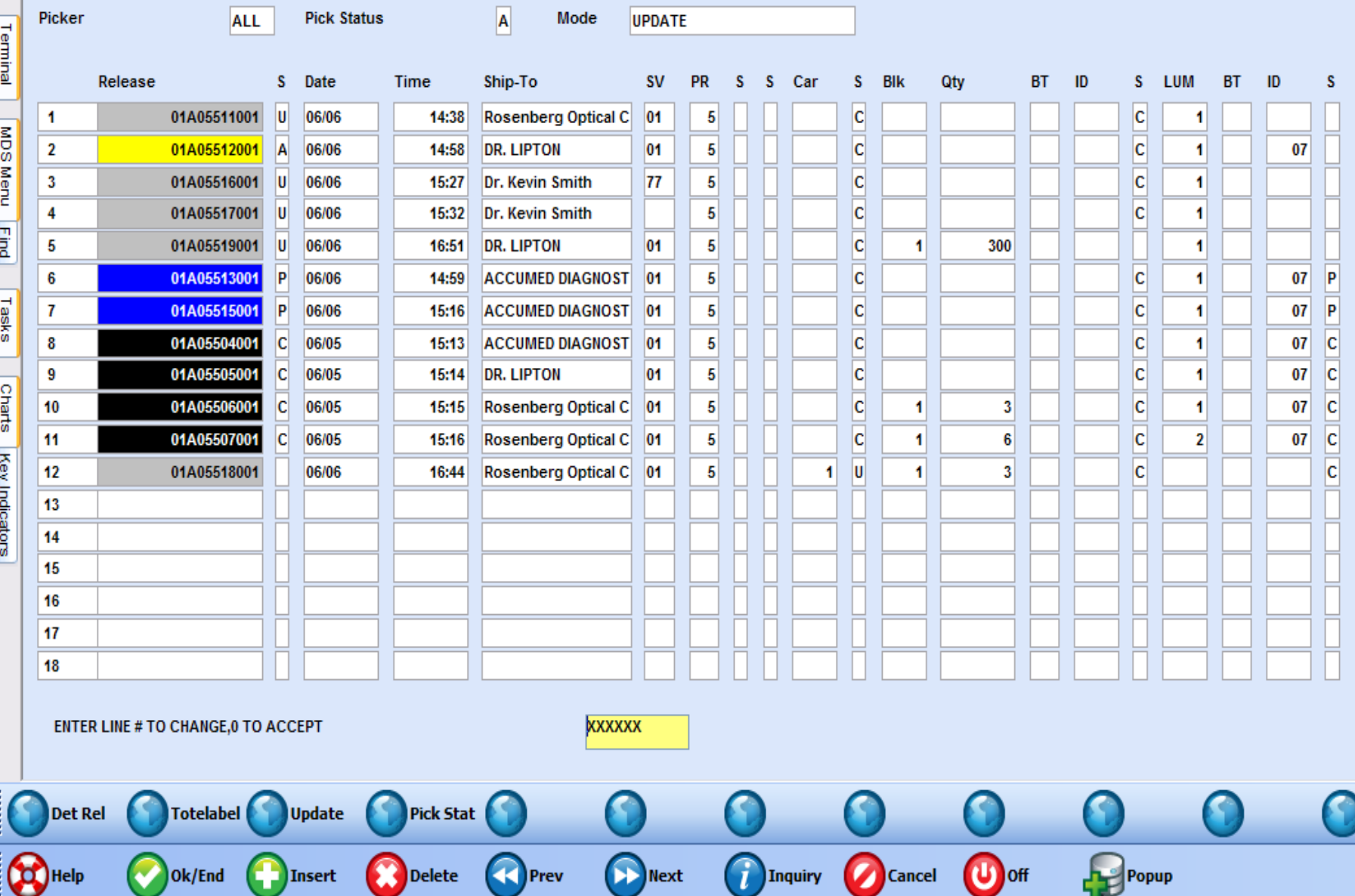

#### hase - [rs6000d.tshinc.com-BASE.12-PICK.TICKET.ASSIGN012\$1]

File v Edit v Settings v Reset v Tools v Mode v Standard Functions v Special Functions v Refresh Dashboard Help v

L

#### Application **MDS Picking Ticket Assignment**

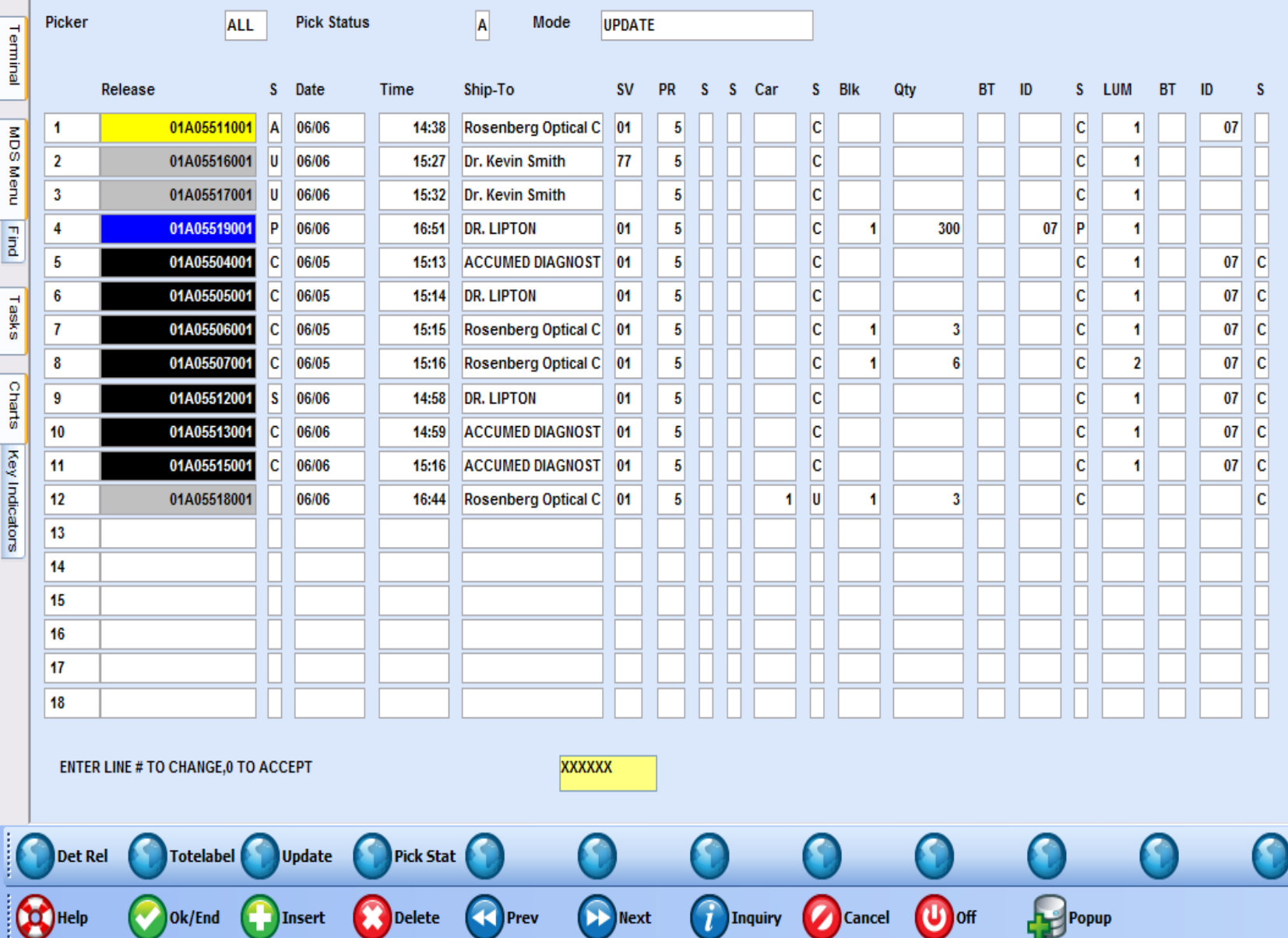

 $\%$ 

 $\overline{c}$ 

## Starting the MDSWMS Application

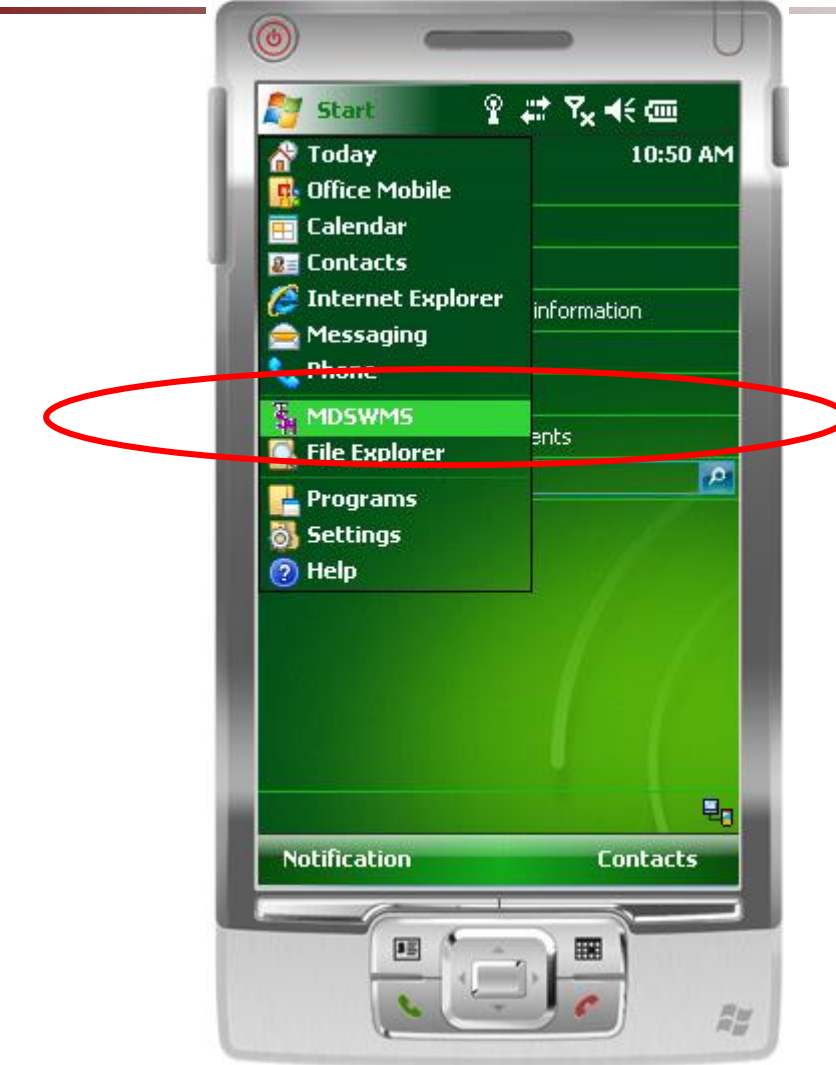

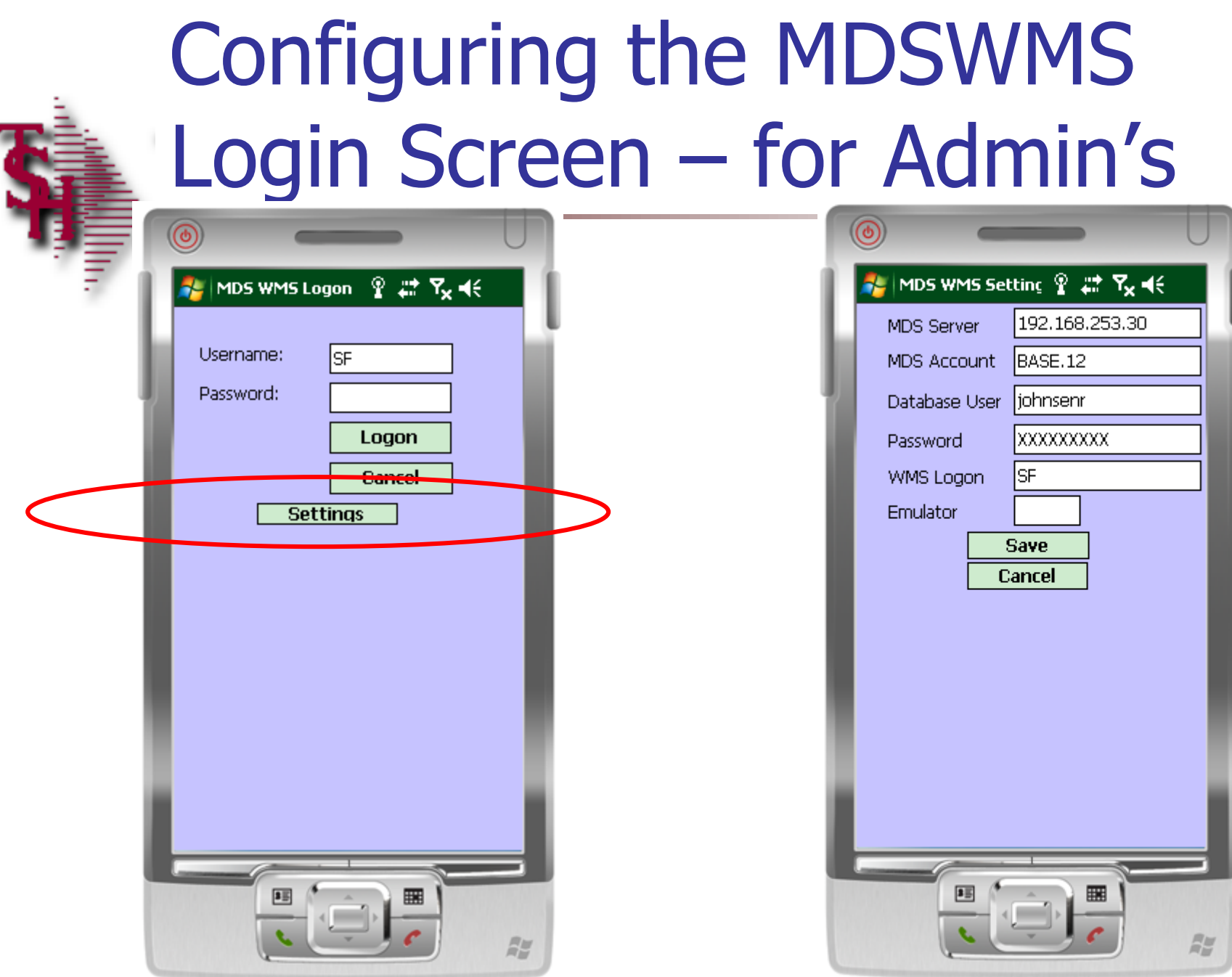

### Logging on to the Handheld

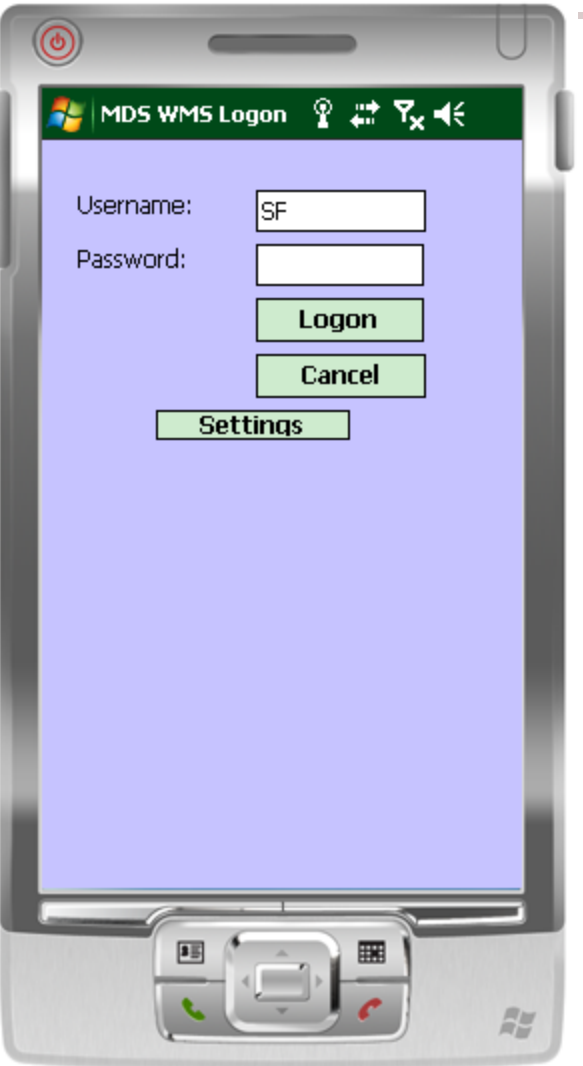

#### MDSWMS Main Menu

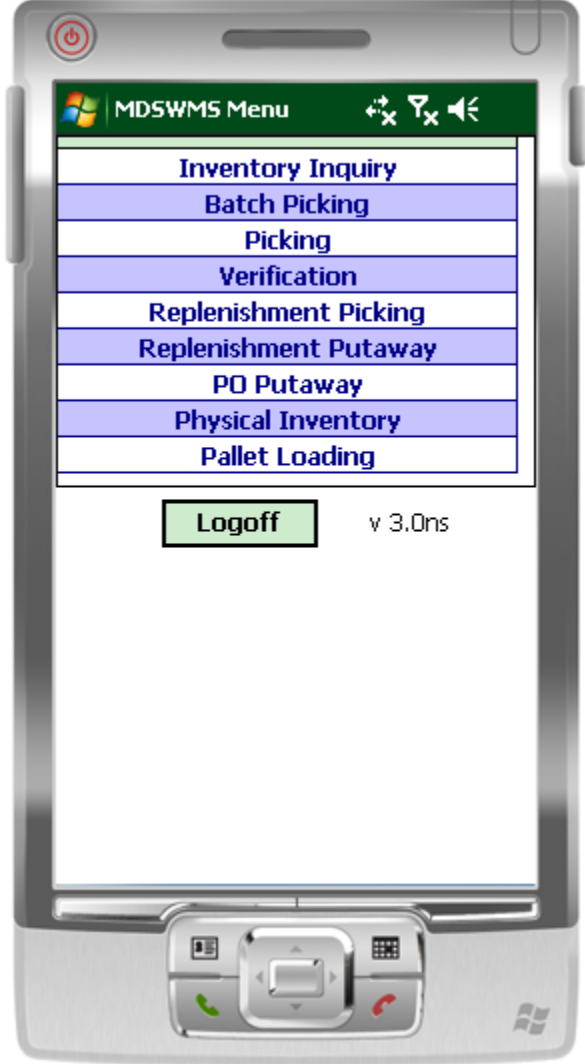

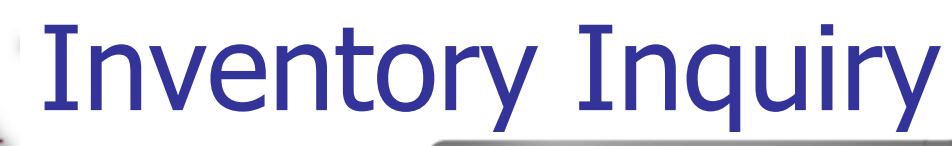

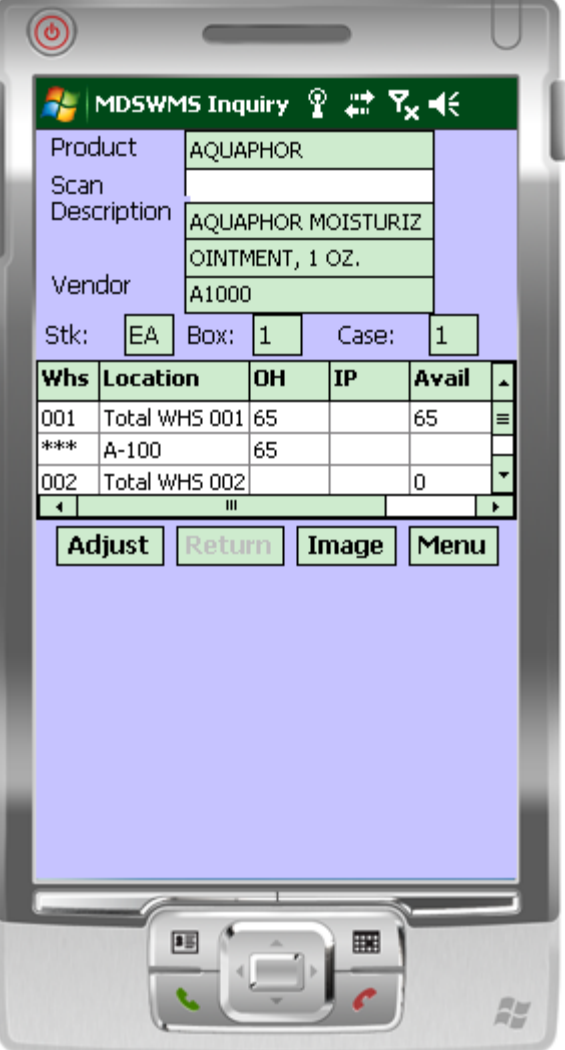

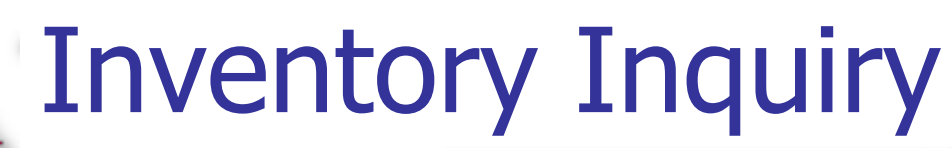

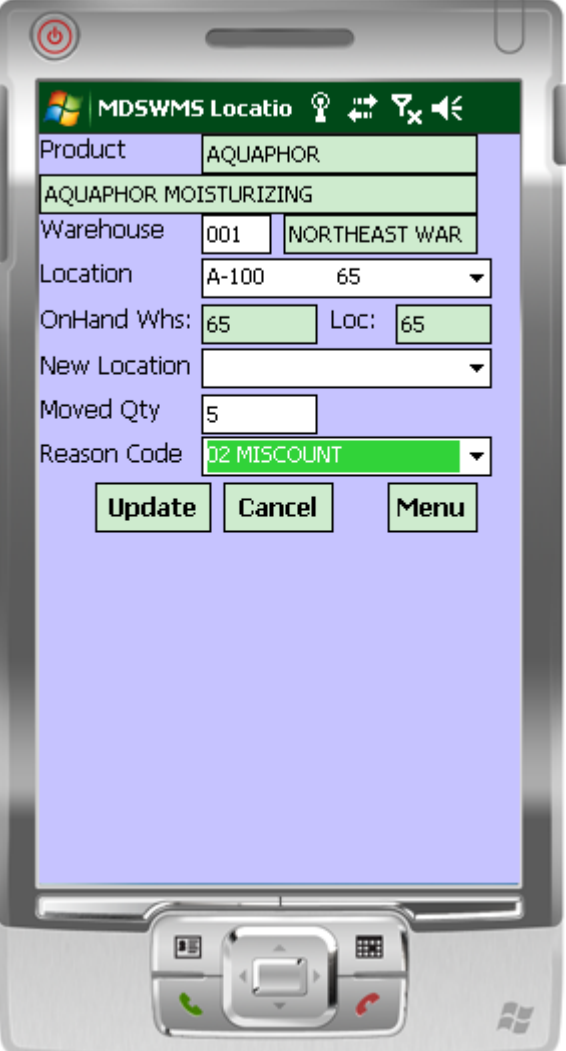

### Inventory Inquiry

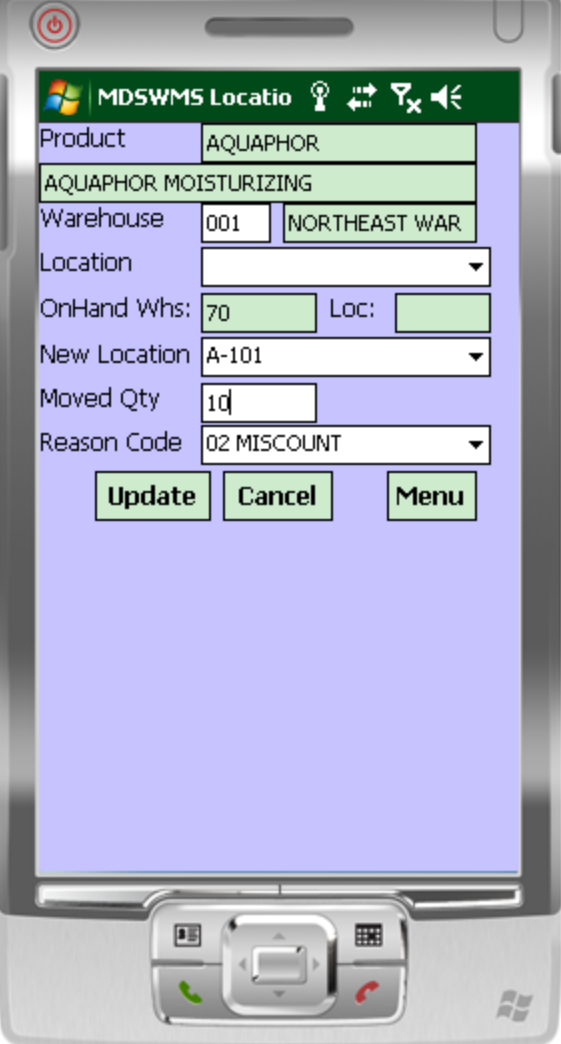

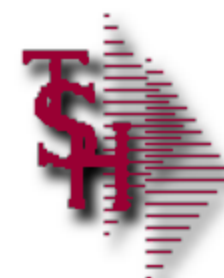

#### Inventory Inquiry

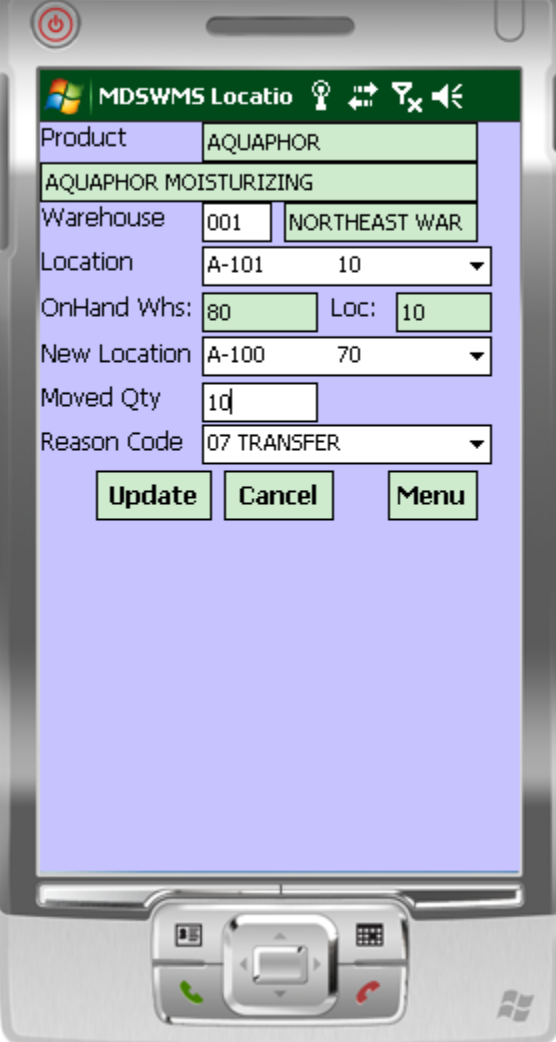

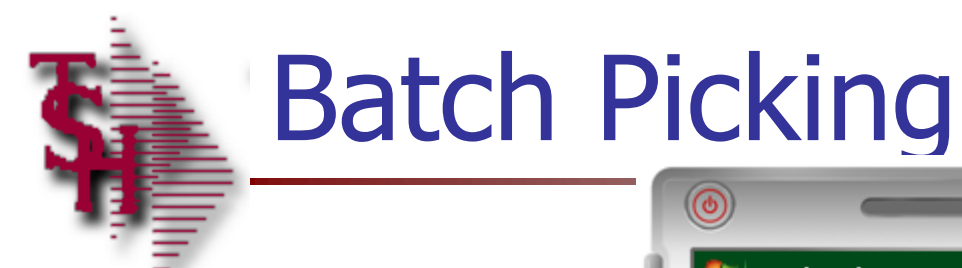

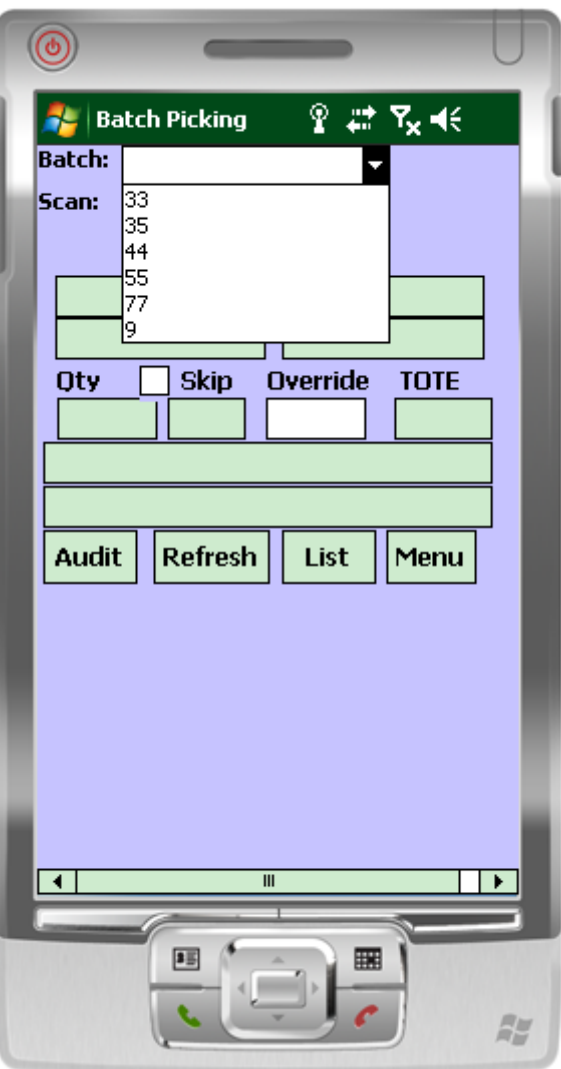

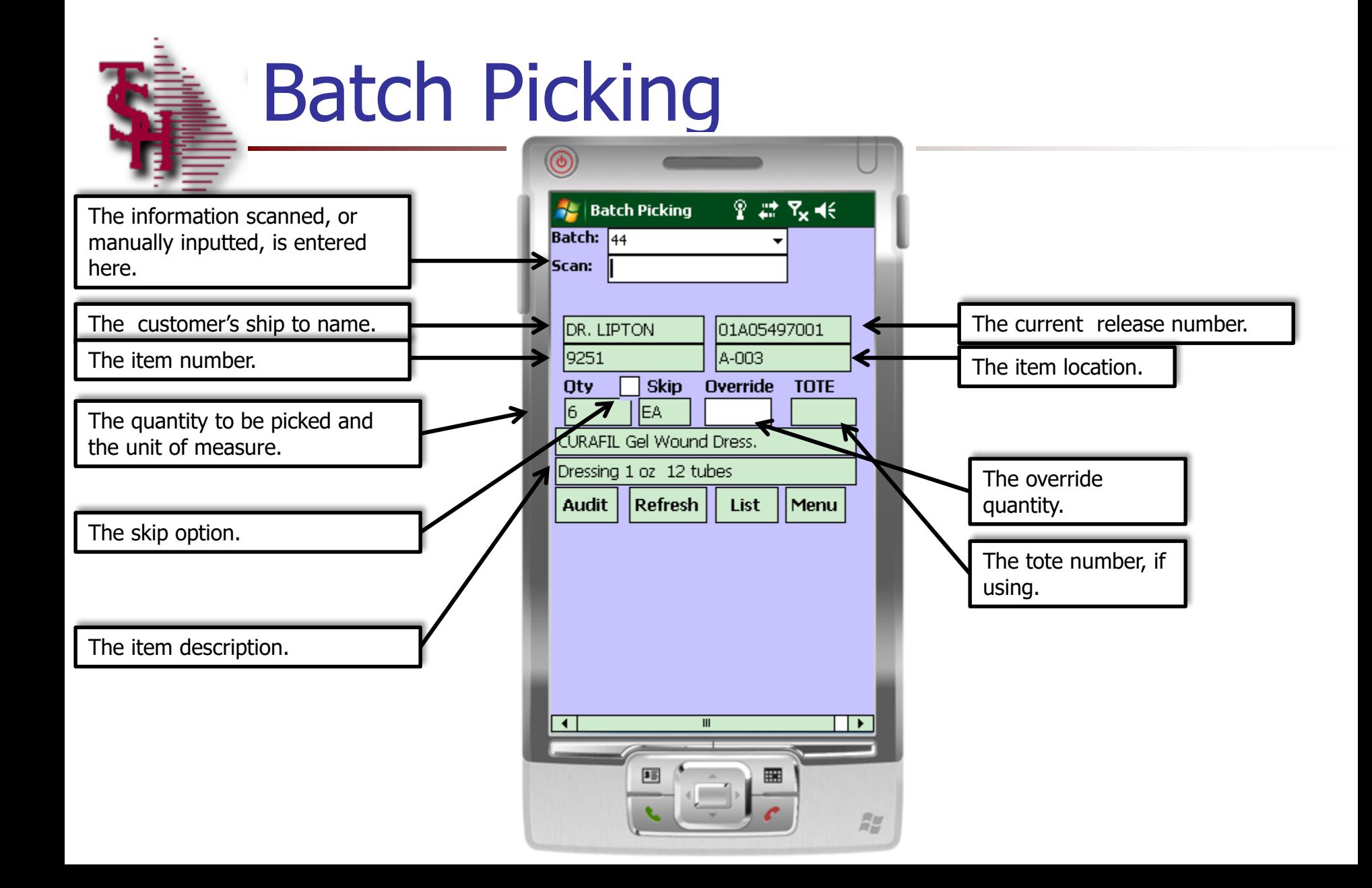

### Batch Picking – Using Totes

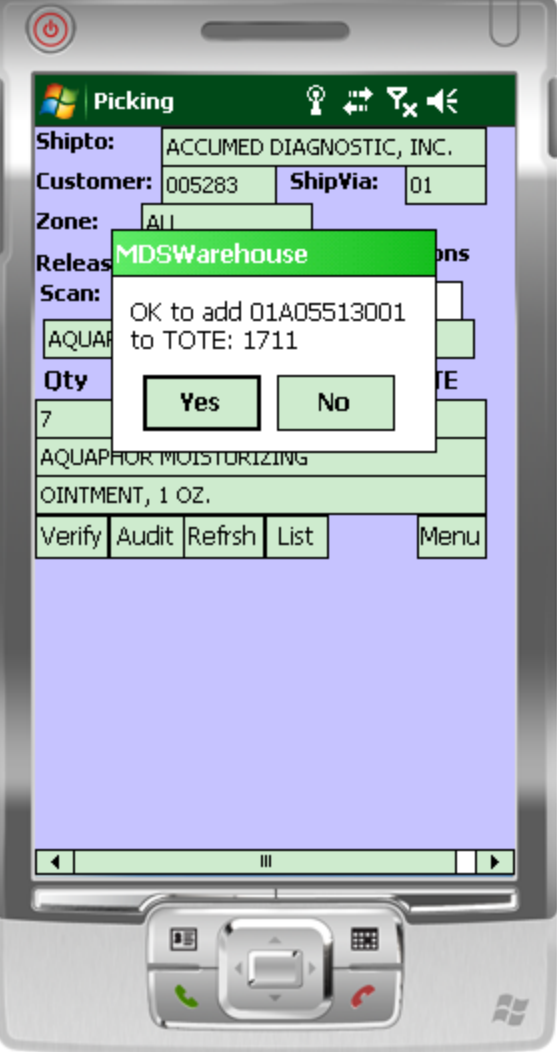

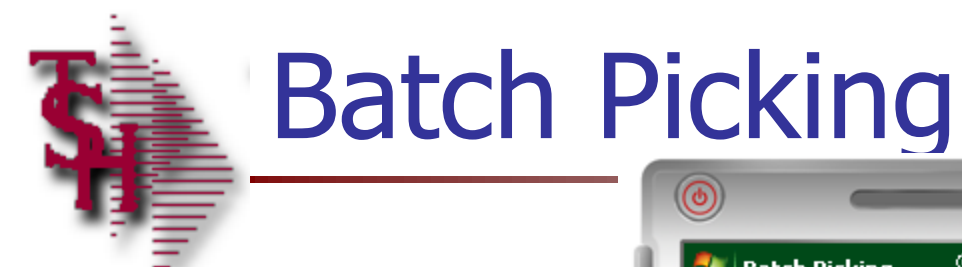

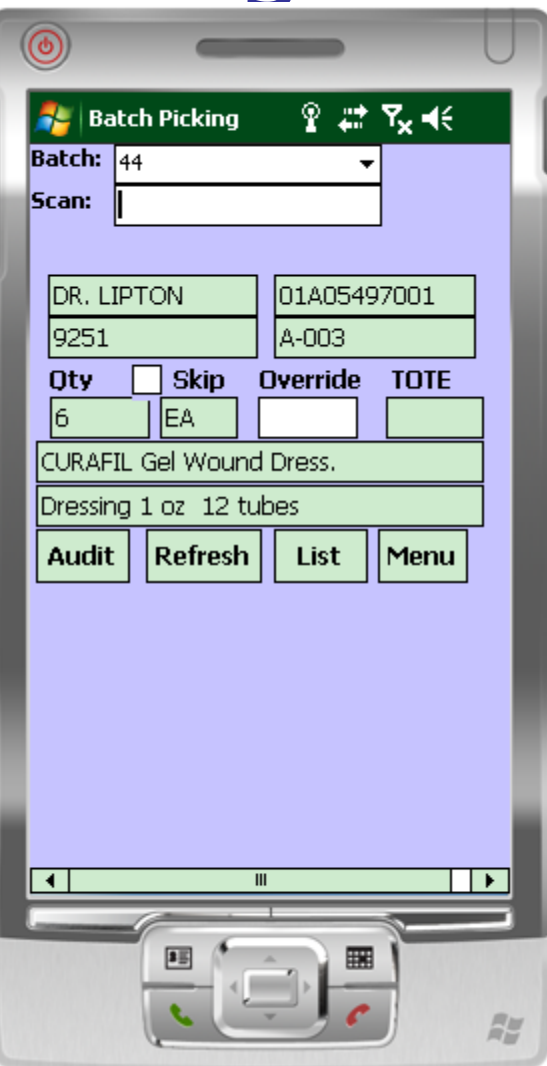

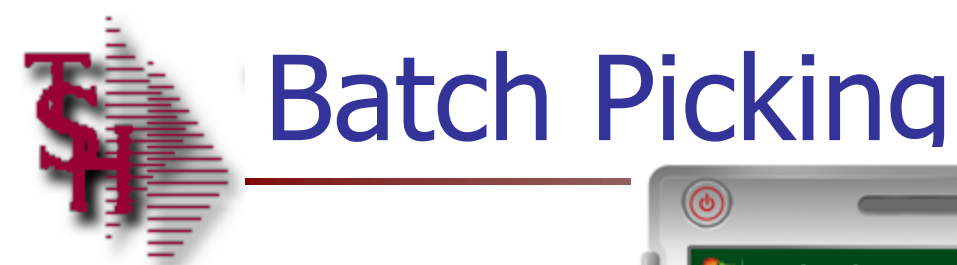

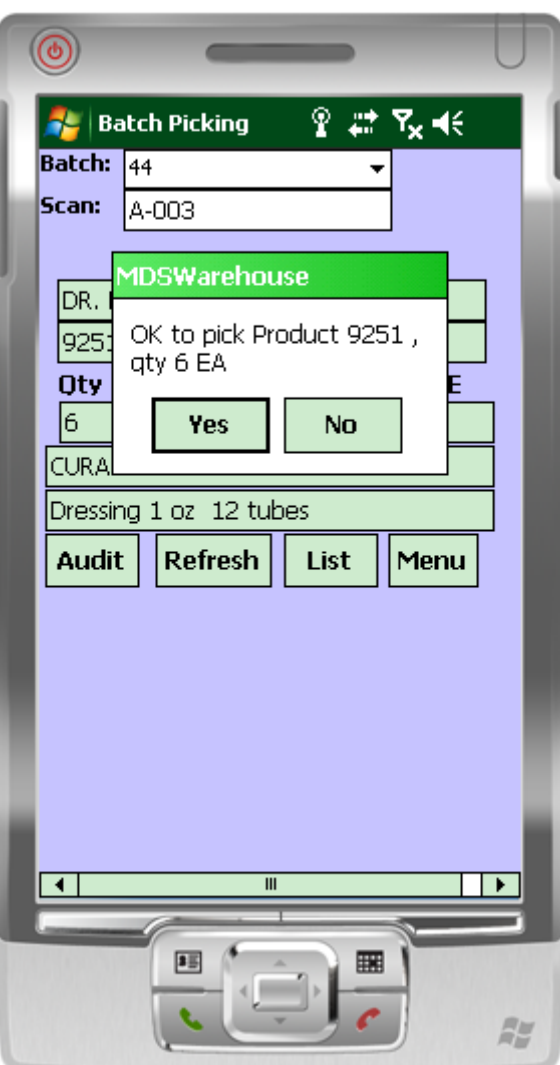

## **Batch Picking - the List Function**

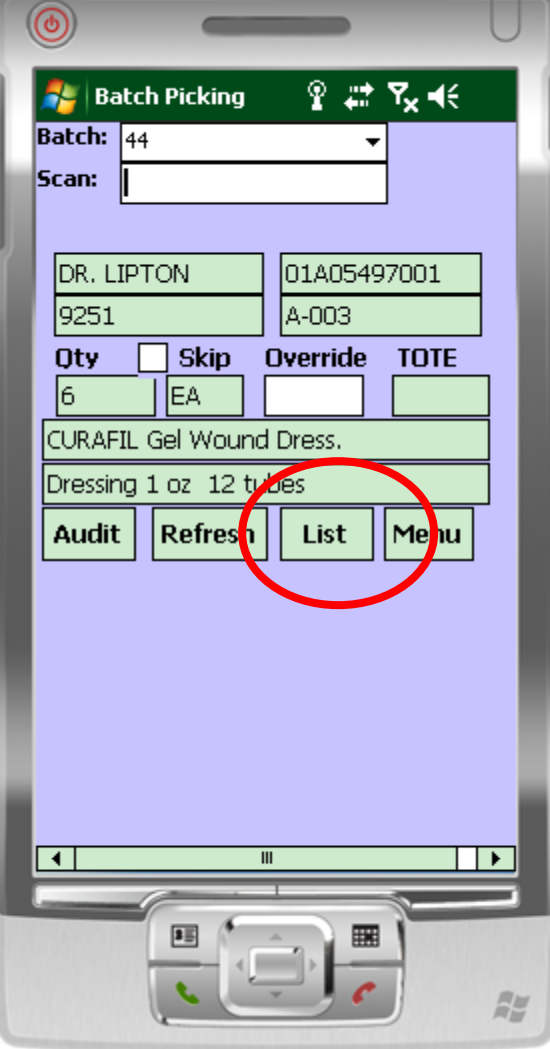

### **Batch Picking - the List** function

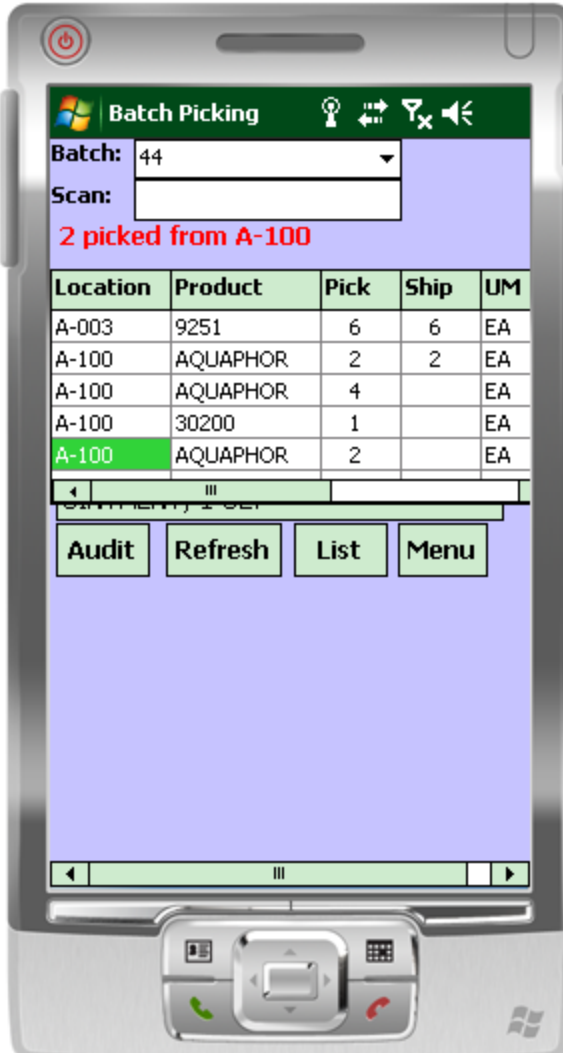

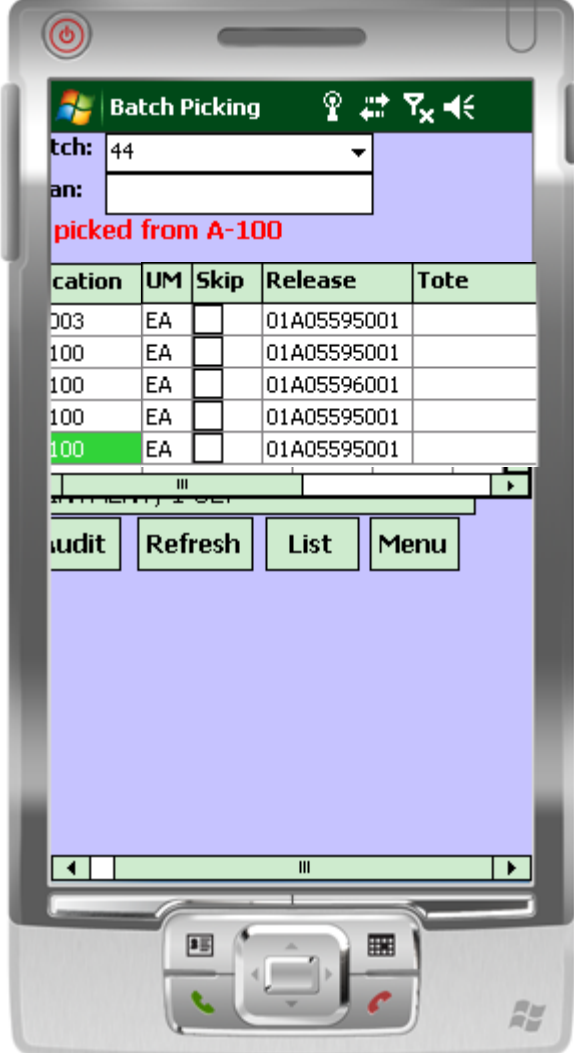

### Batch Picking – Manual **Overrides**

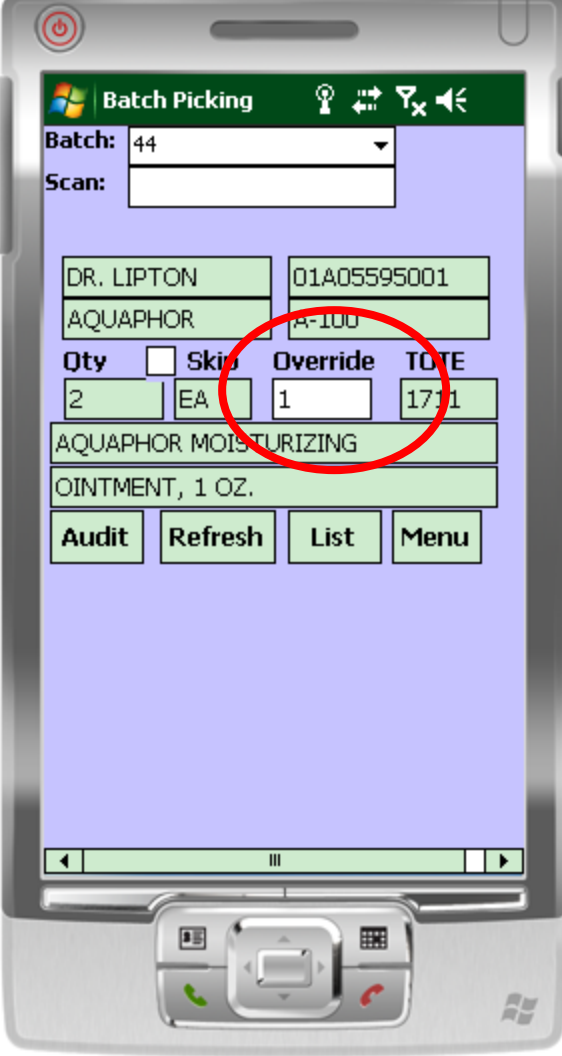

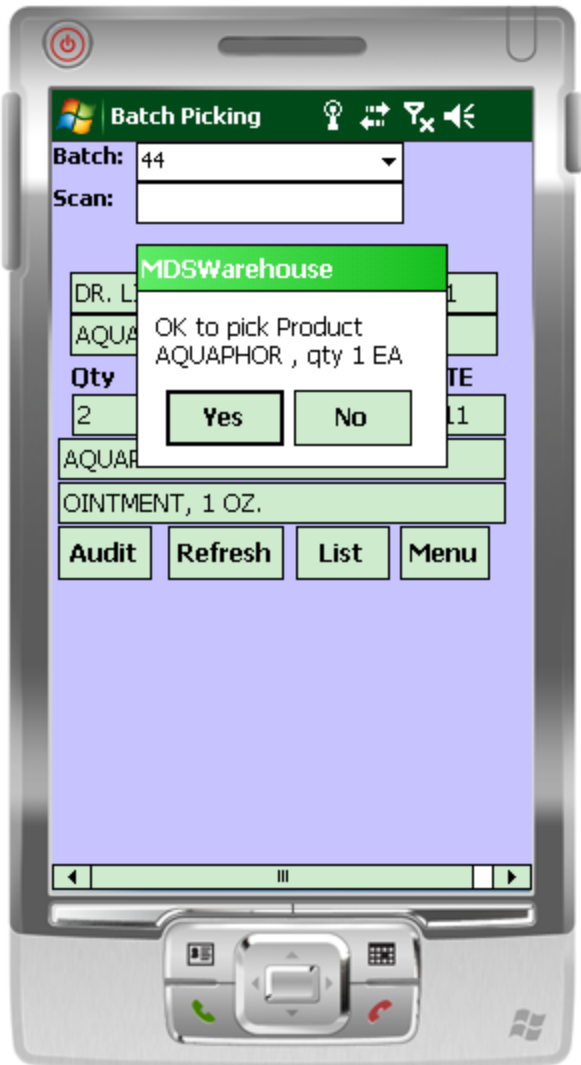

### **Batch Picking - Lot Items**

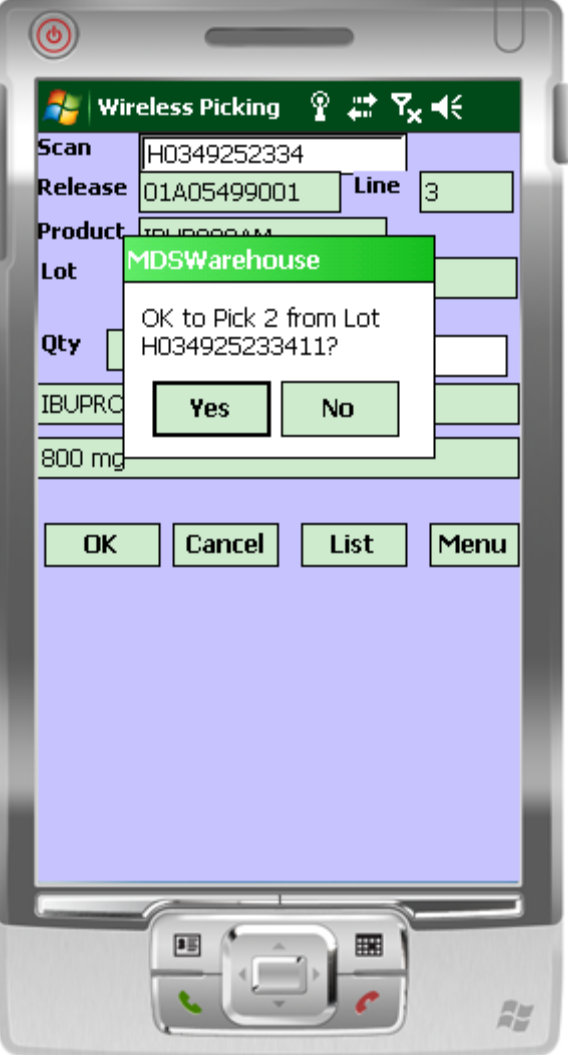

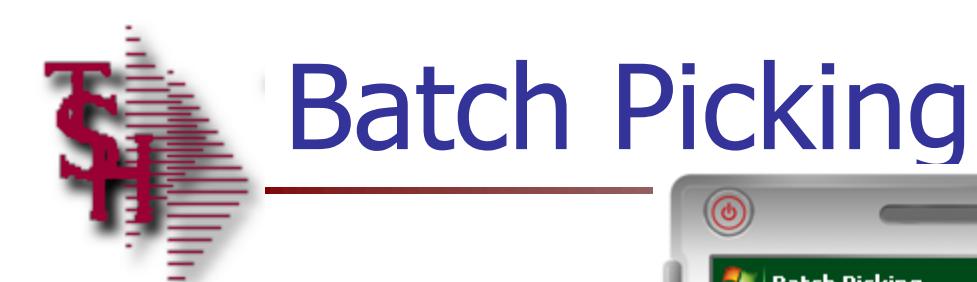

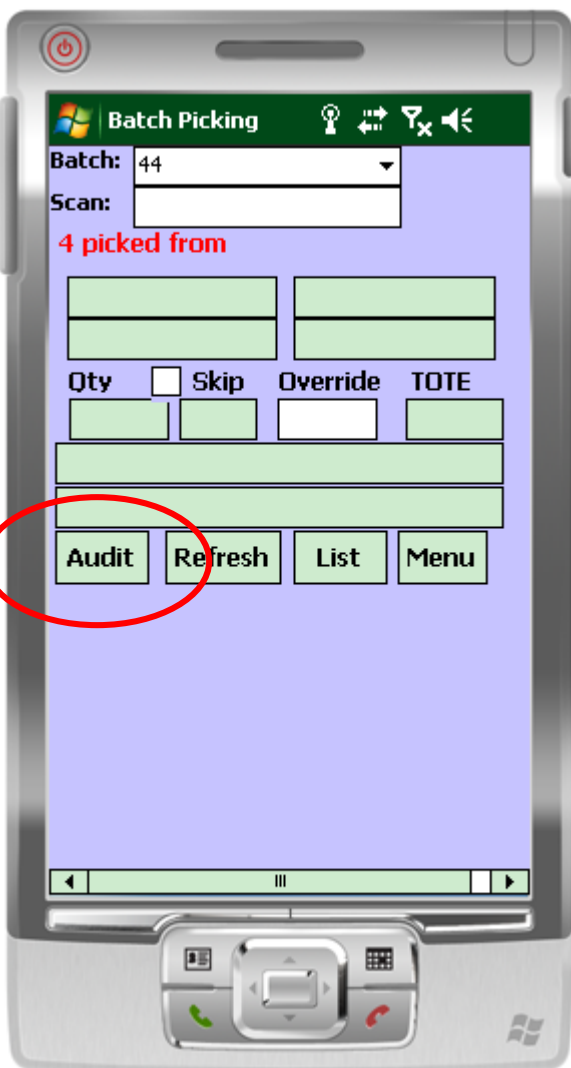

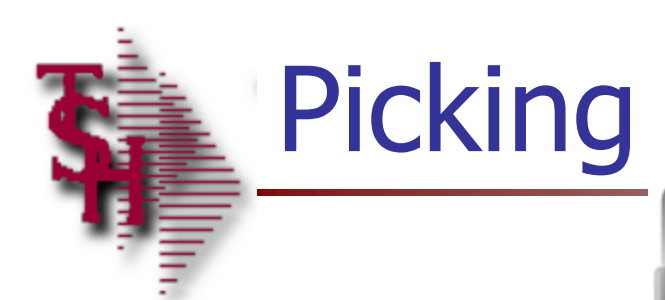

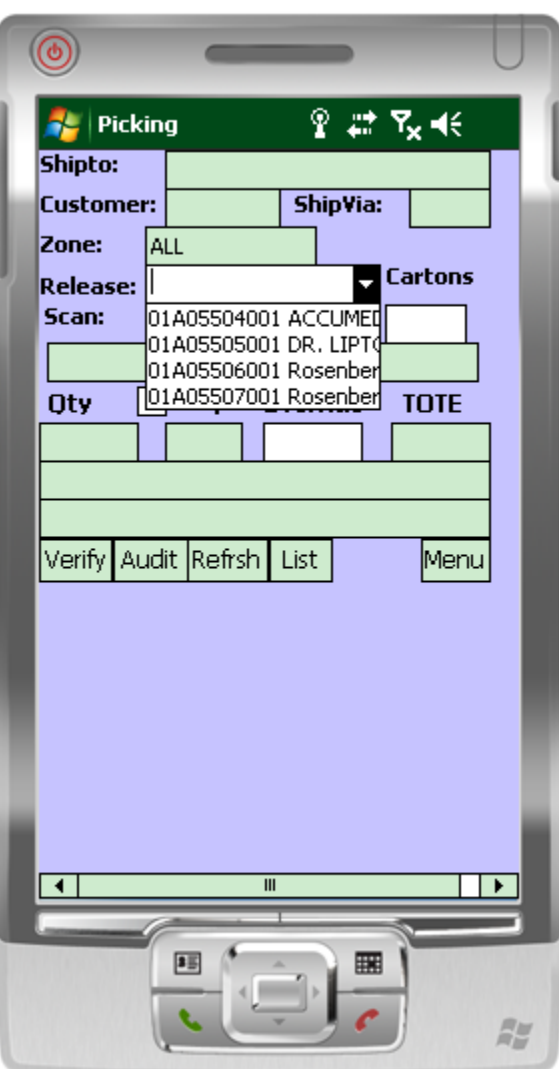

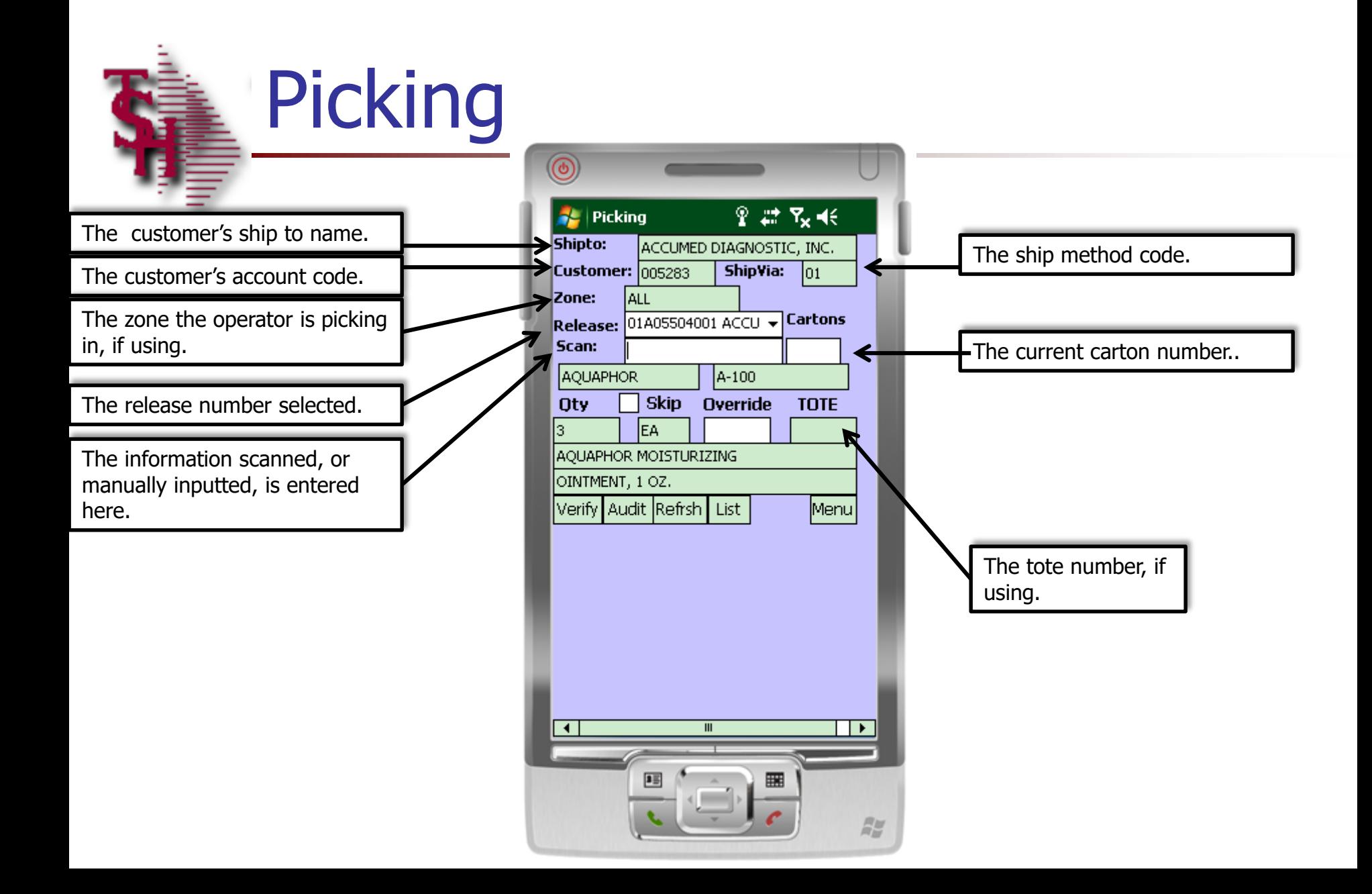

#### Picking – Using Totes

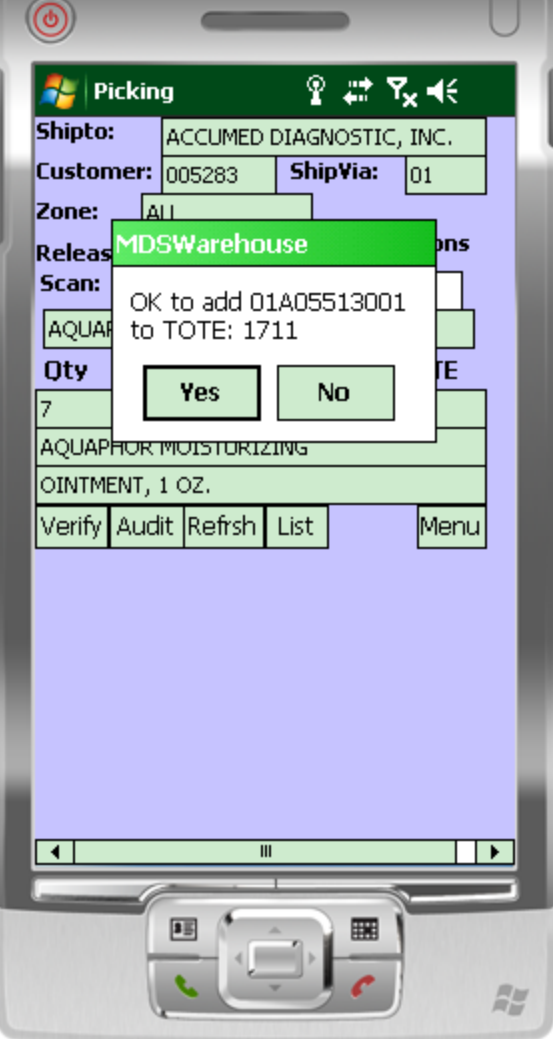

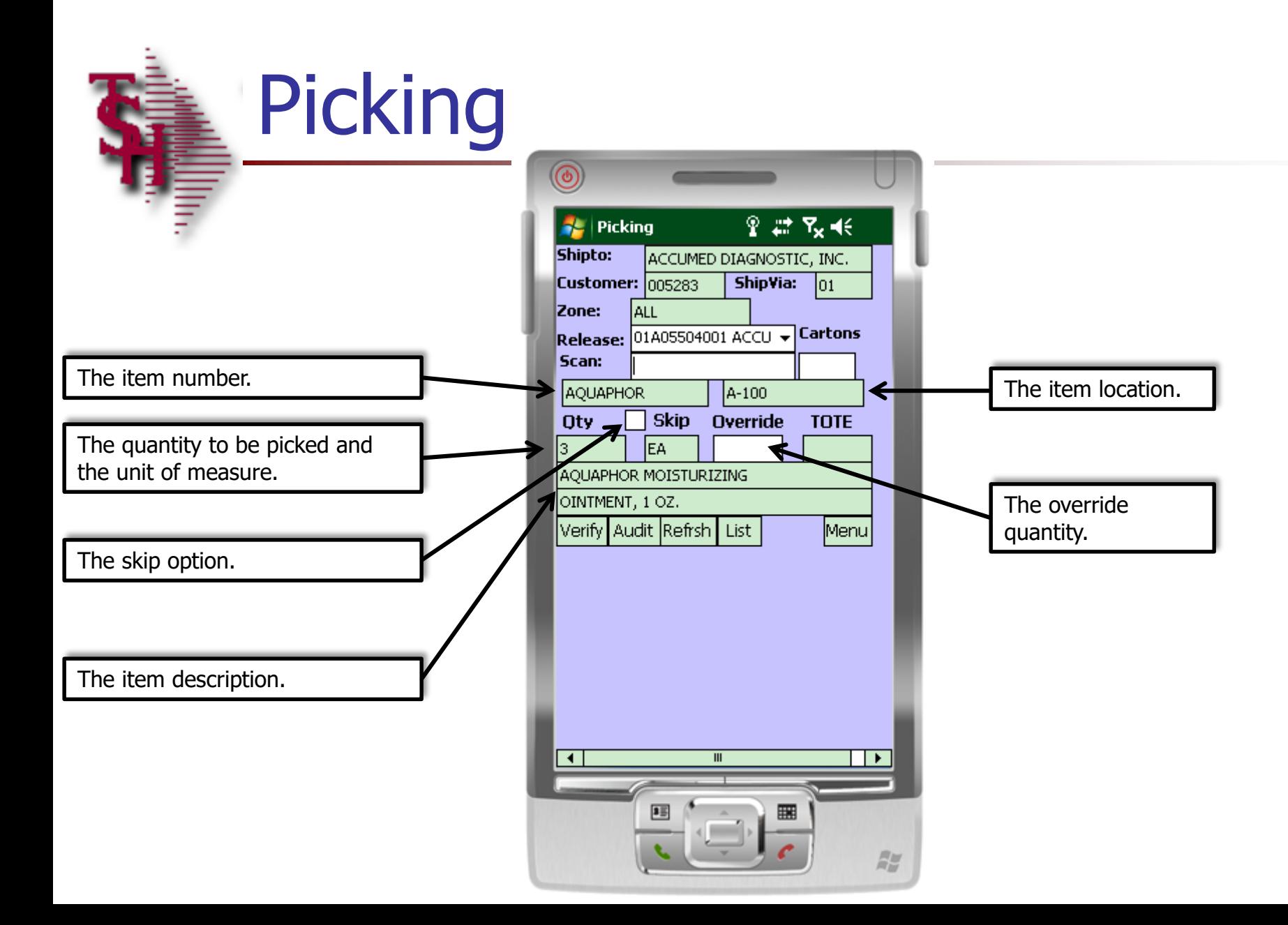

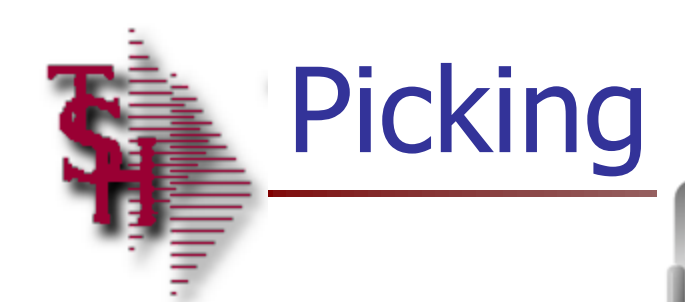

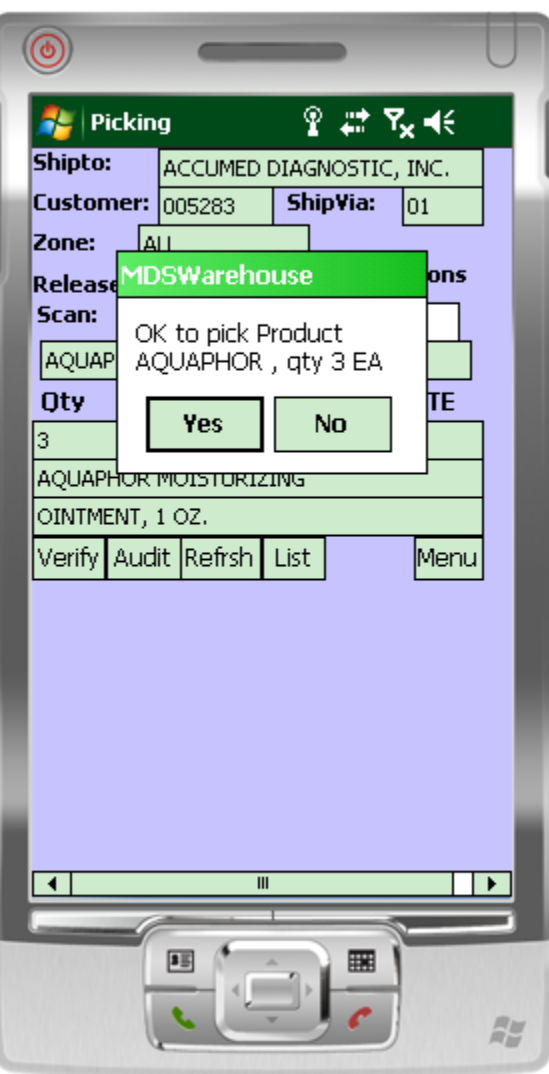

#### Picking - the List Function

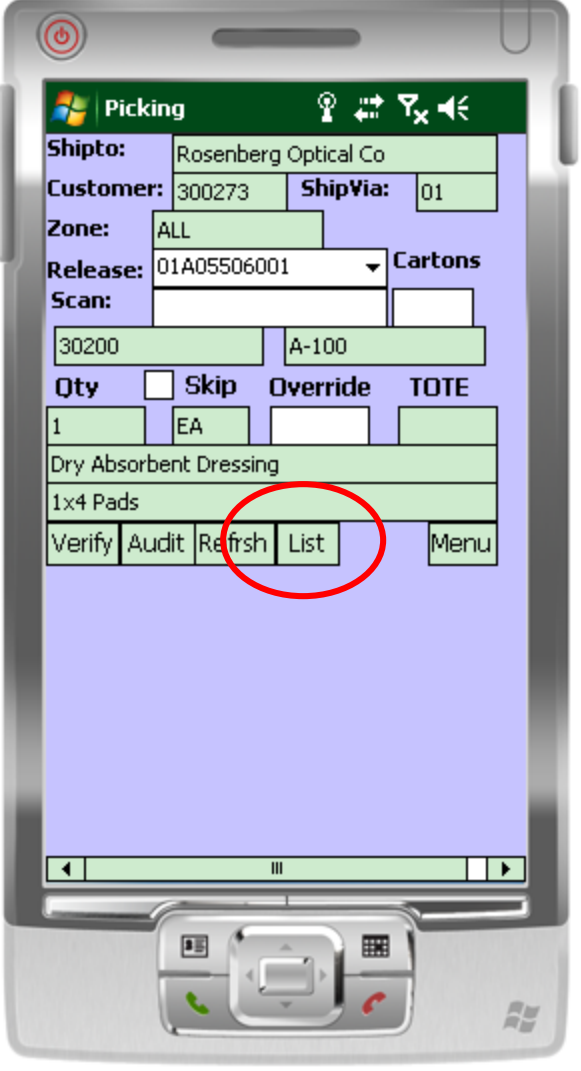

#### $\epsilon$  Picking – the List Function

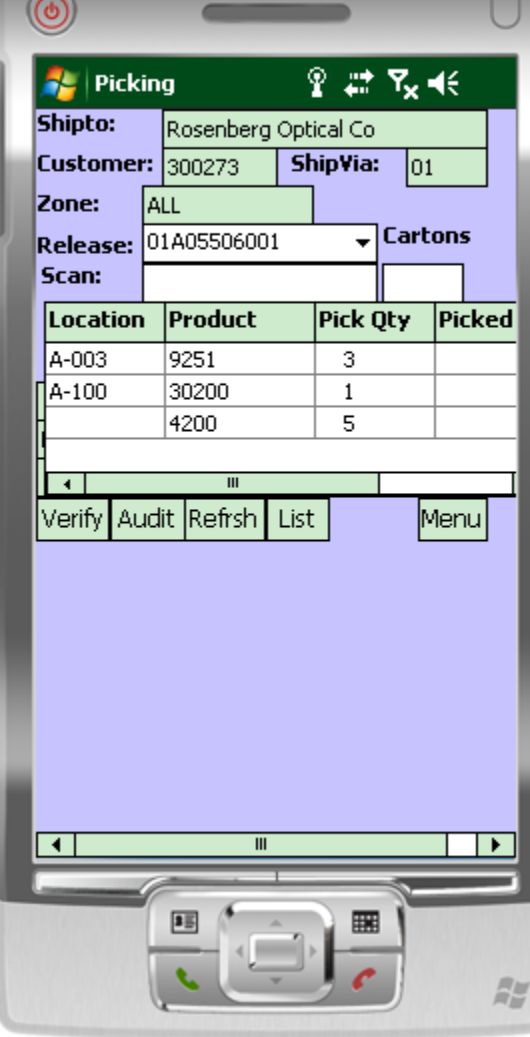

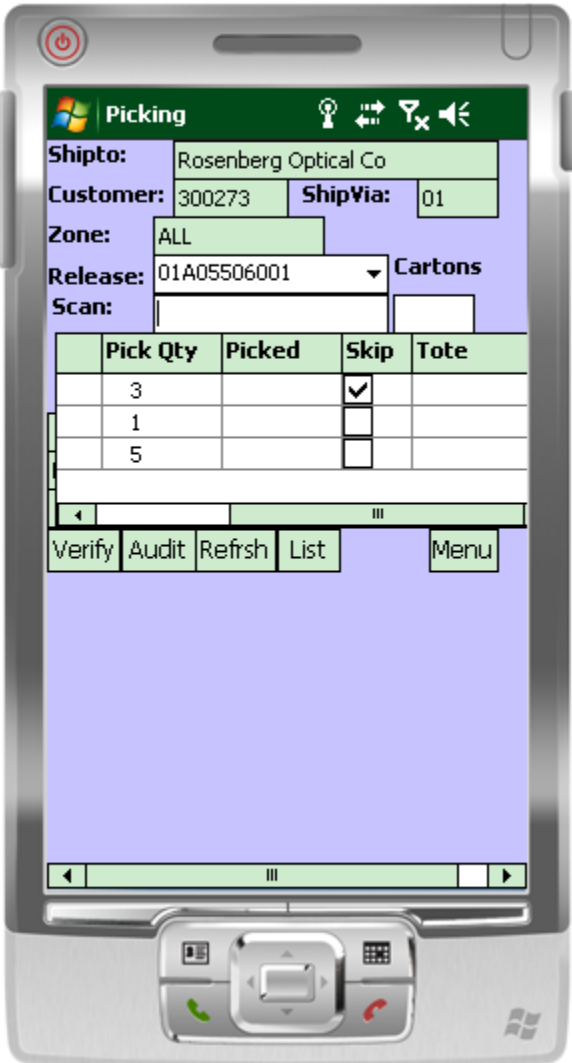

#### Picking – Manual Override

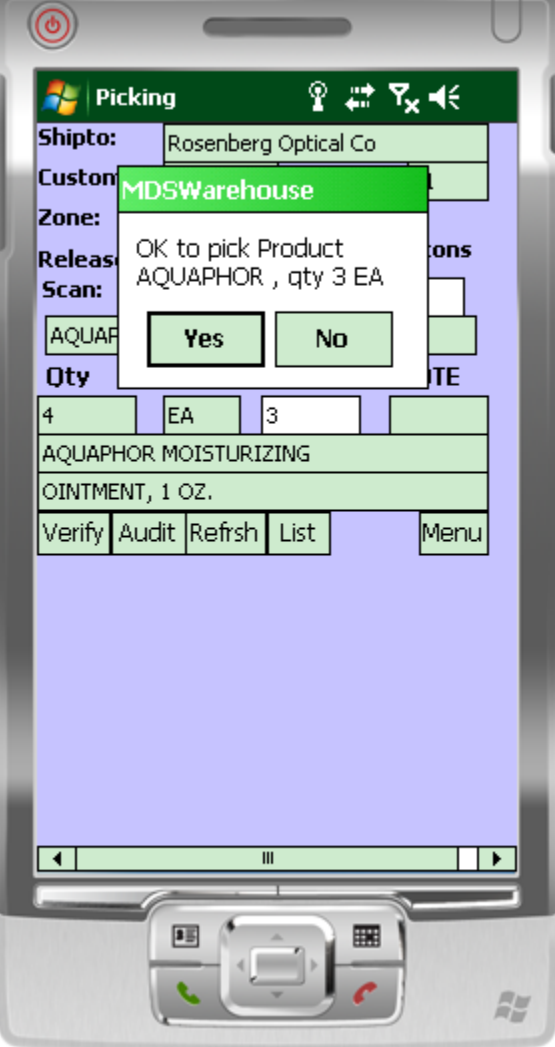

### Picking - Lot Items

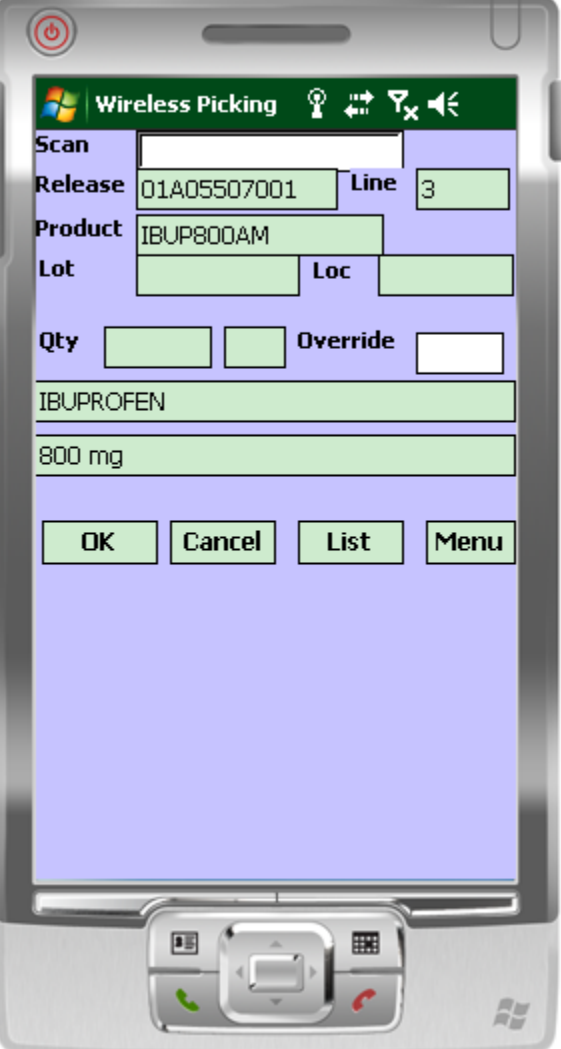

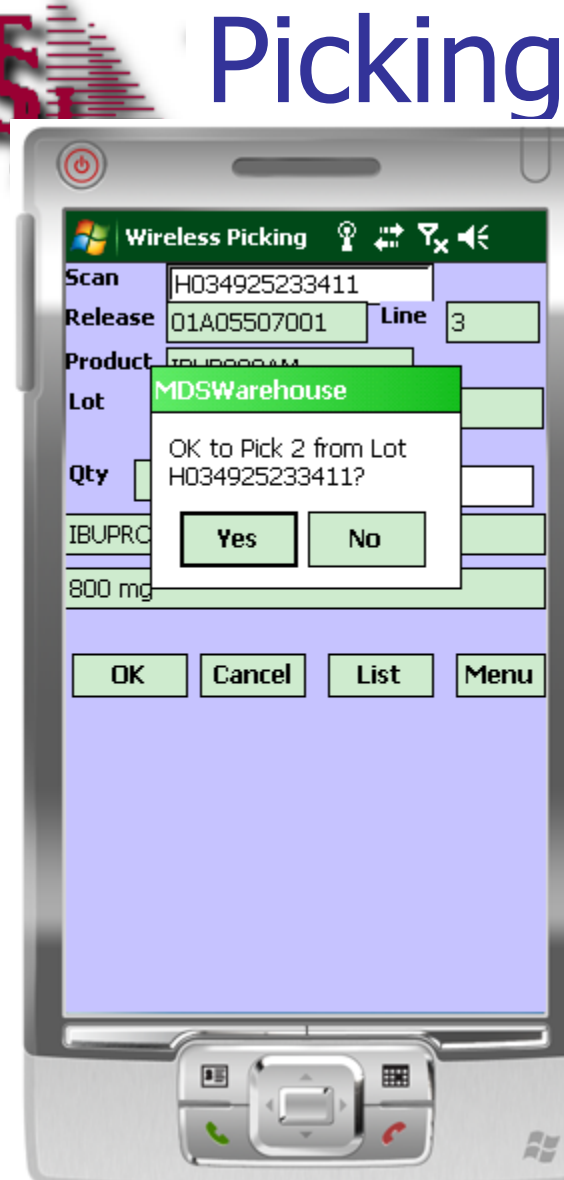

÷.

s

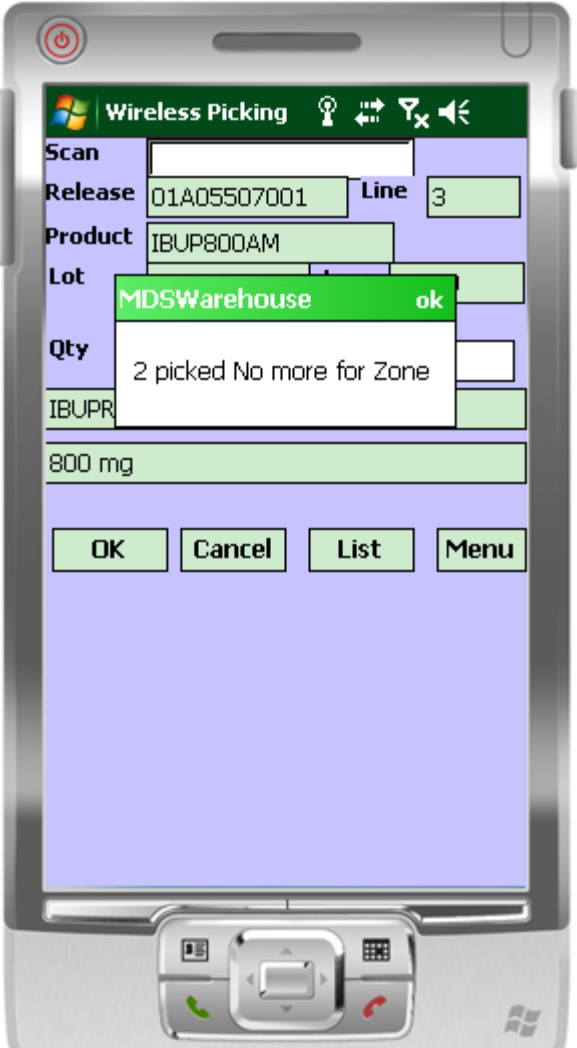

- Lot Items

### Picking - Audit Function

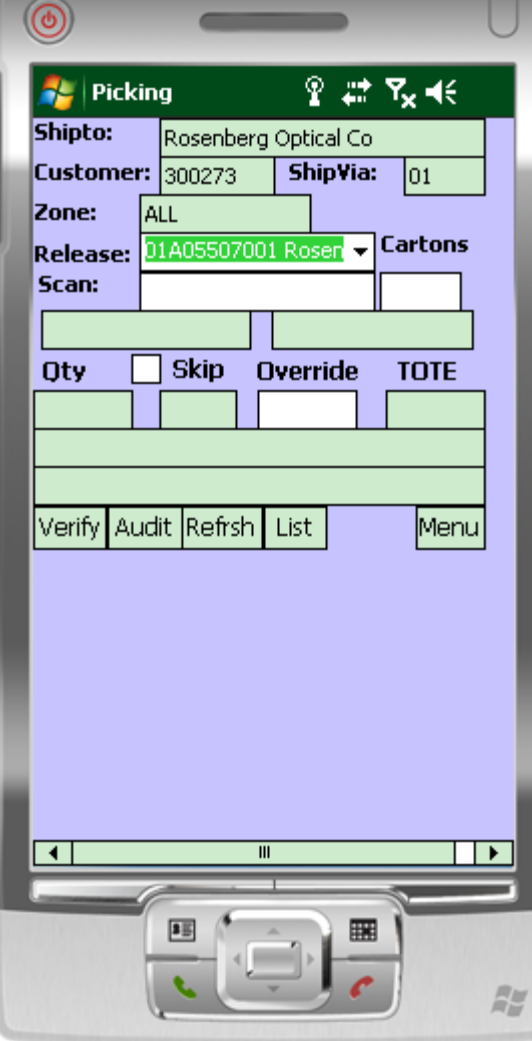

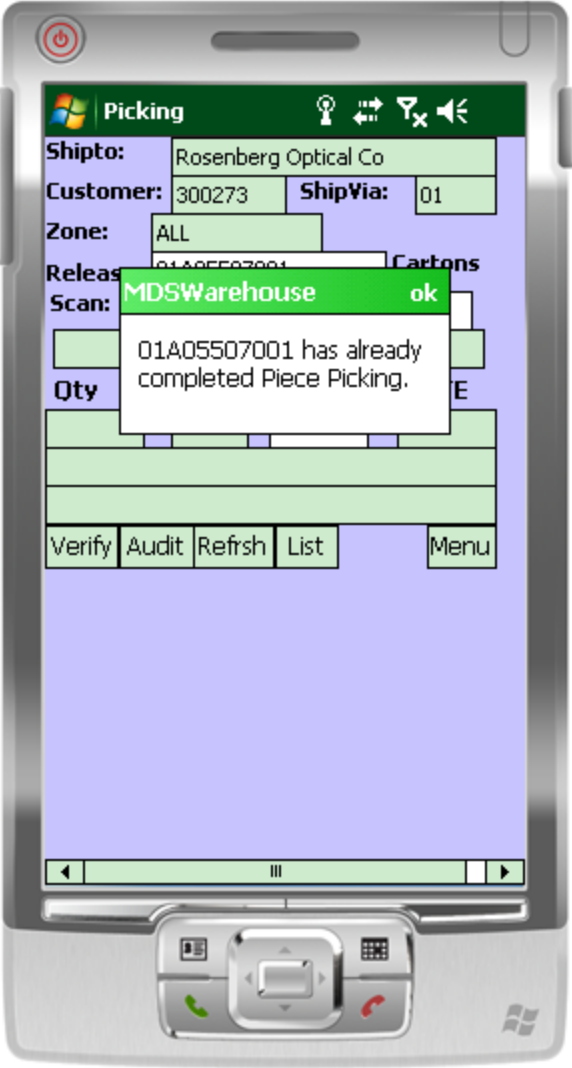

#### **Picking - Verify Function**

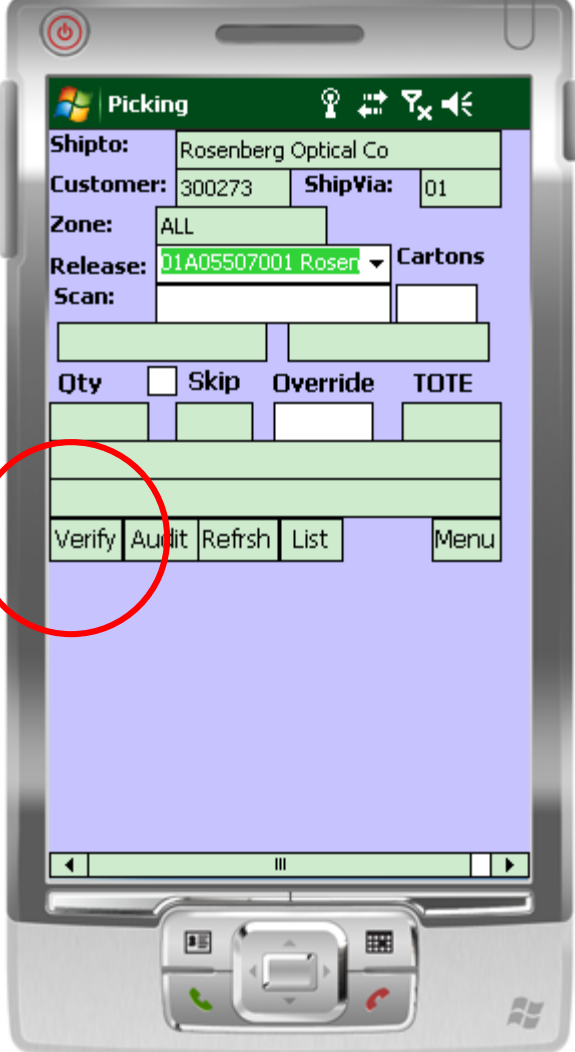

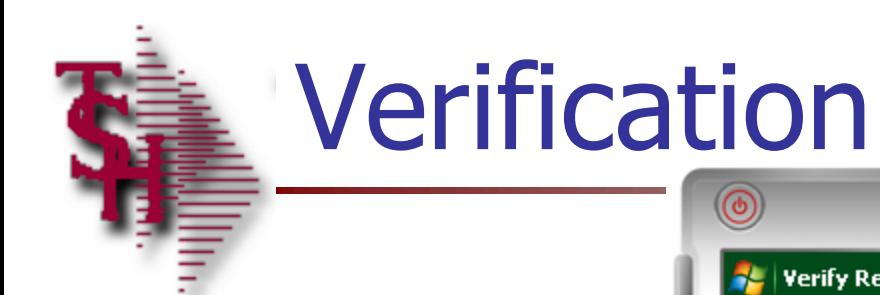

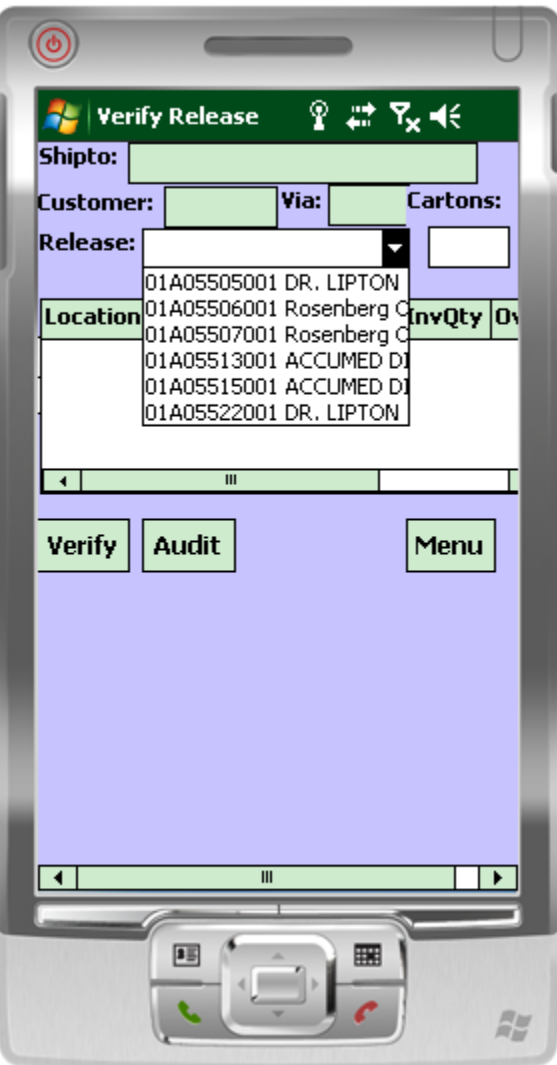

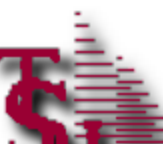

#### **天皇 Verification**

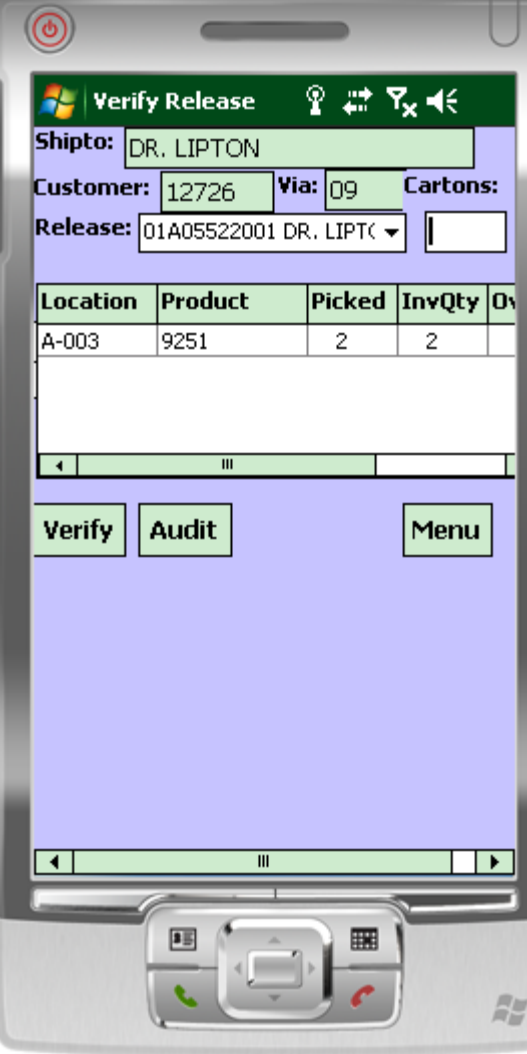

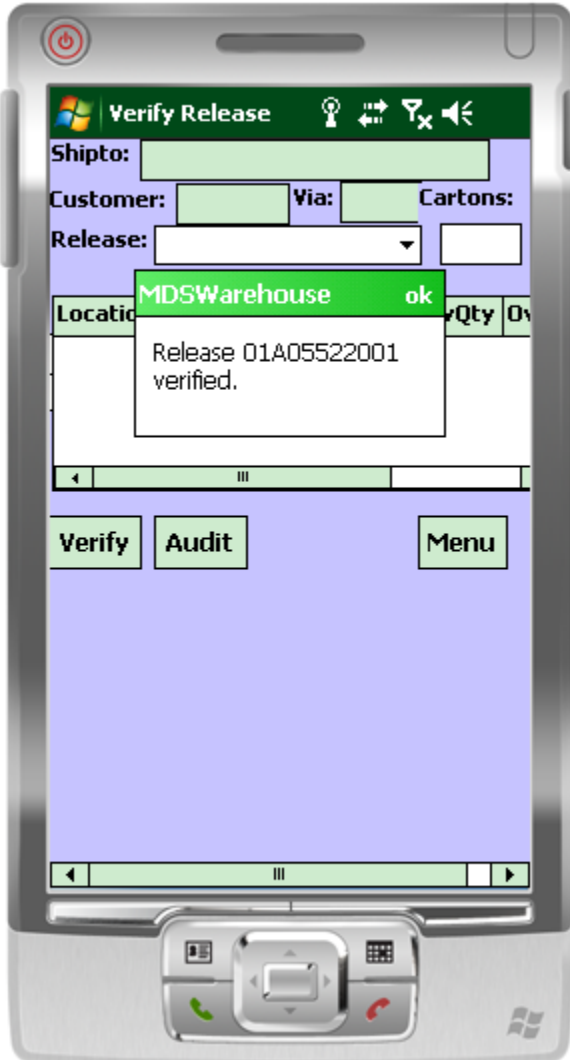

#### rs6000d.tshinc.com-BASE.12-WAREHOUSE-MAINT008\$2

#### File v Edit v Settings v Reset v Tools v Mode v Standard Functions v Special Functions v Refresh Dashboard Help v

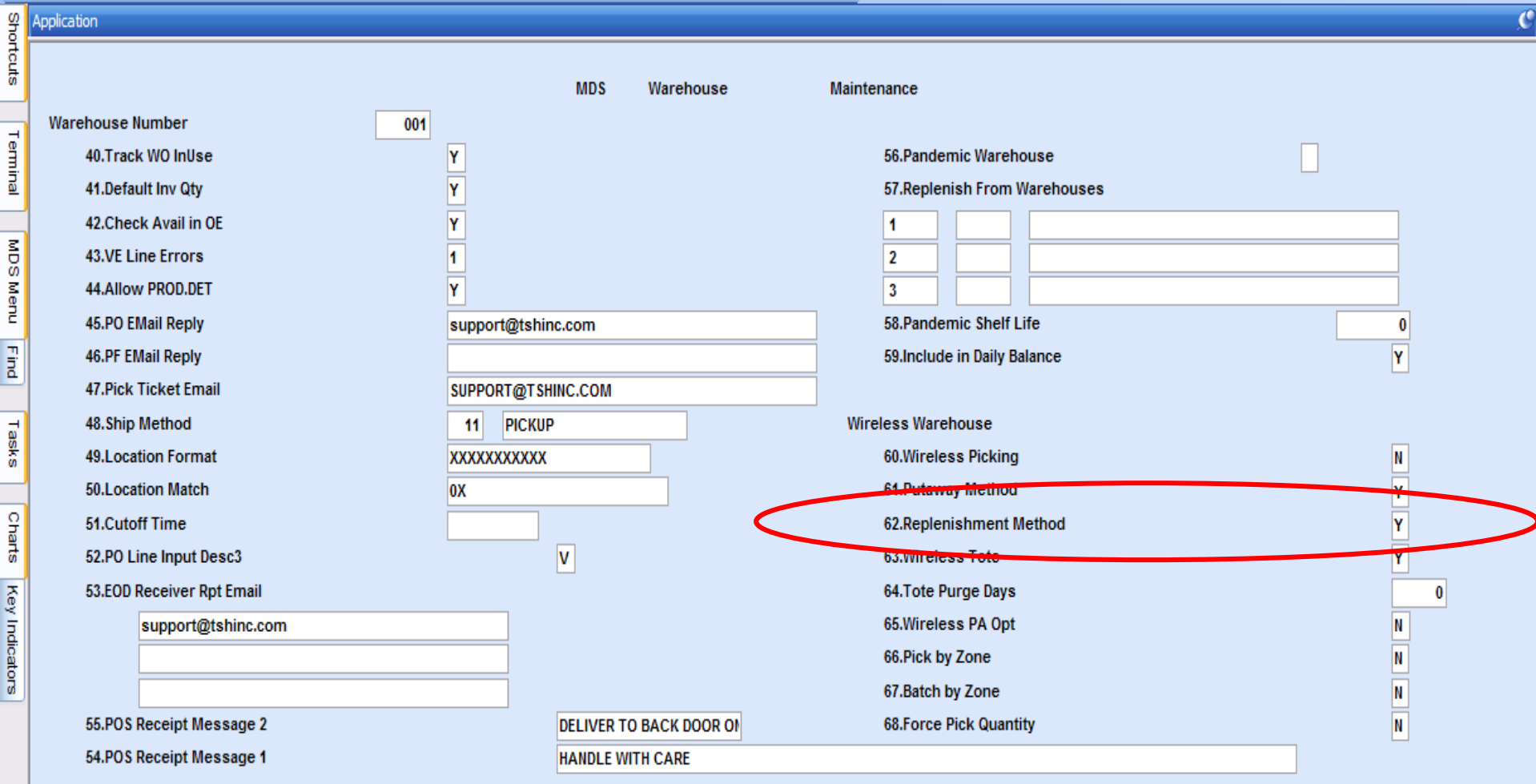

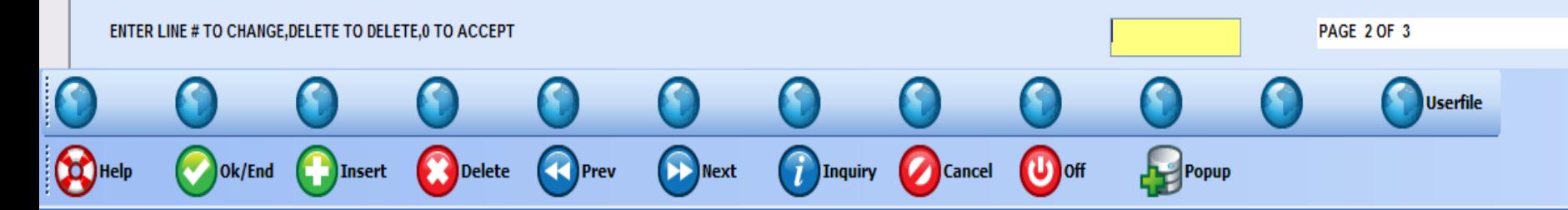

#### र्क्ष base - [rs6000d.tshinc.com-BASE.12-REPL.ASSIGN012\$1]

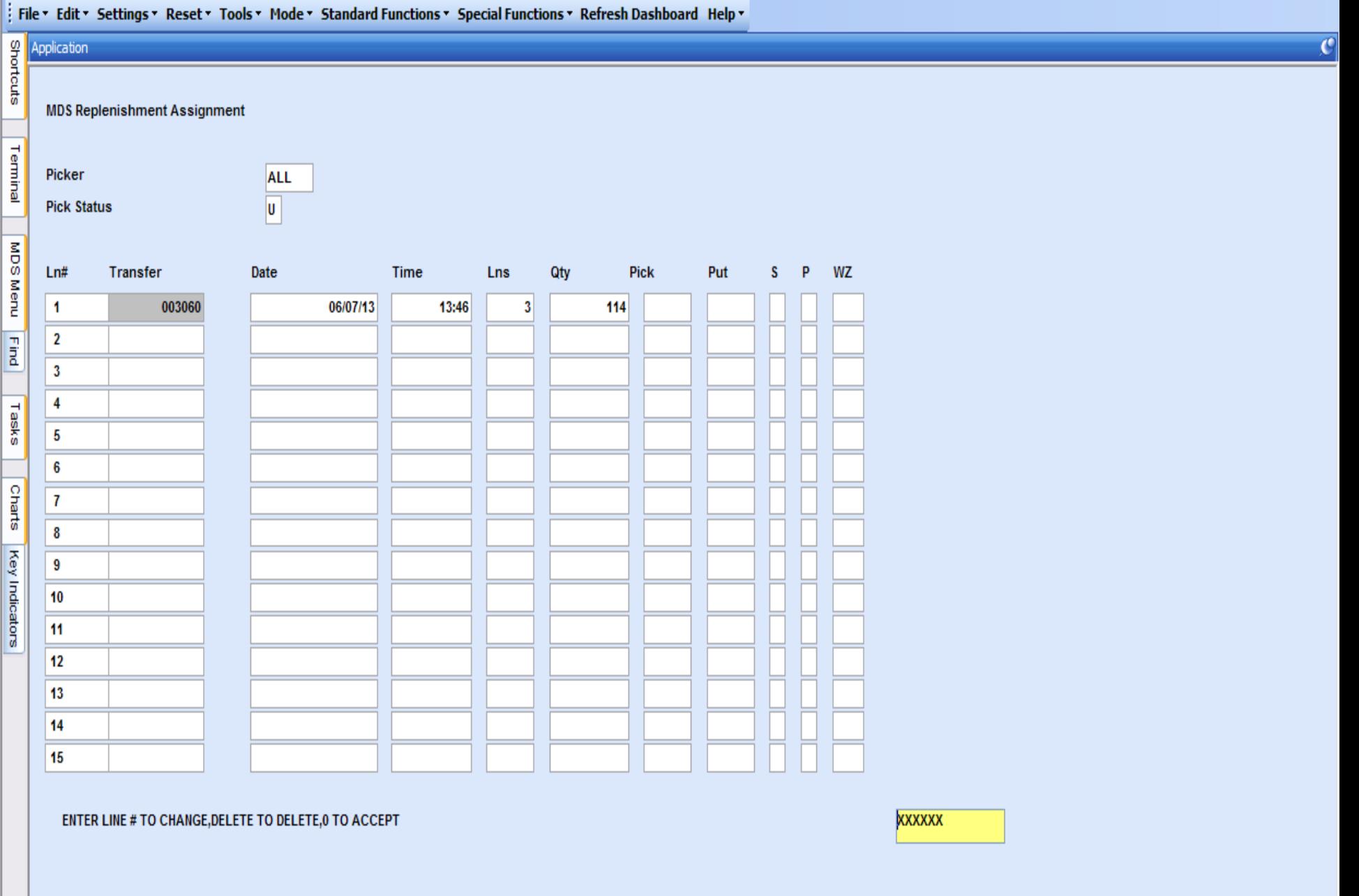

Det Rel

 $\mathbf 0$ 

 $\mathbf 0$ 

 $\boldsymbol{\Omega}$ 

 $\mathbf 0$ 

 $\mathbf 0$ 

 $\mathbf 0$ 

 $\mathbf 0$ 

 $\mathbf 0$ 

 $\bullet$ 

 $\mathbf 0$ 

 $\mathbf 0$ 

л.

MDS Menu Find Tasks

Charts

Key Indicators

#### https://base - [rs6000d.tshinc.com-BASE.12-REPL.ASSIGN012\$1]

#### .<br>I Files Falks Cattingss, Bassha, Tacles, Meday, Chardoud Euroticses, Cassial Euroticses, Befusek Baskhanud, Uslaw

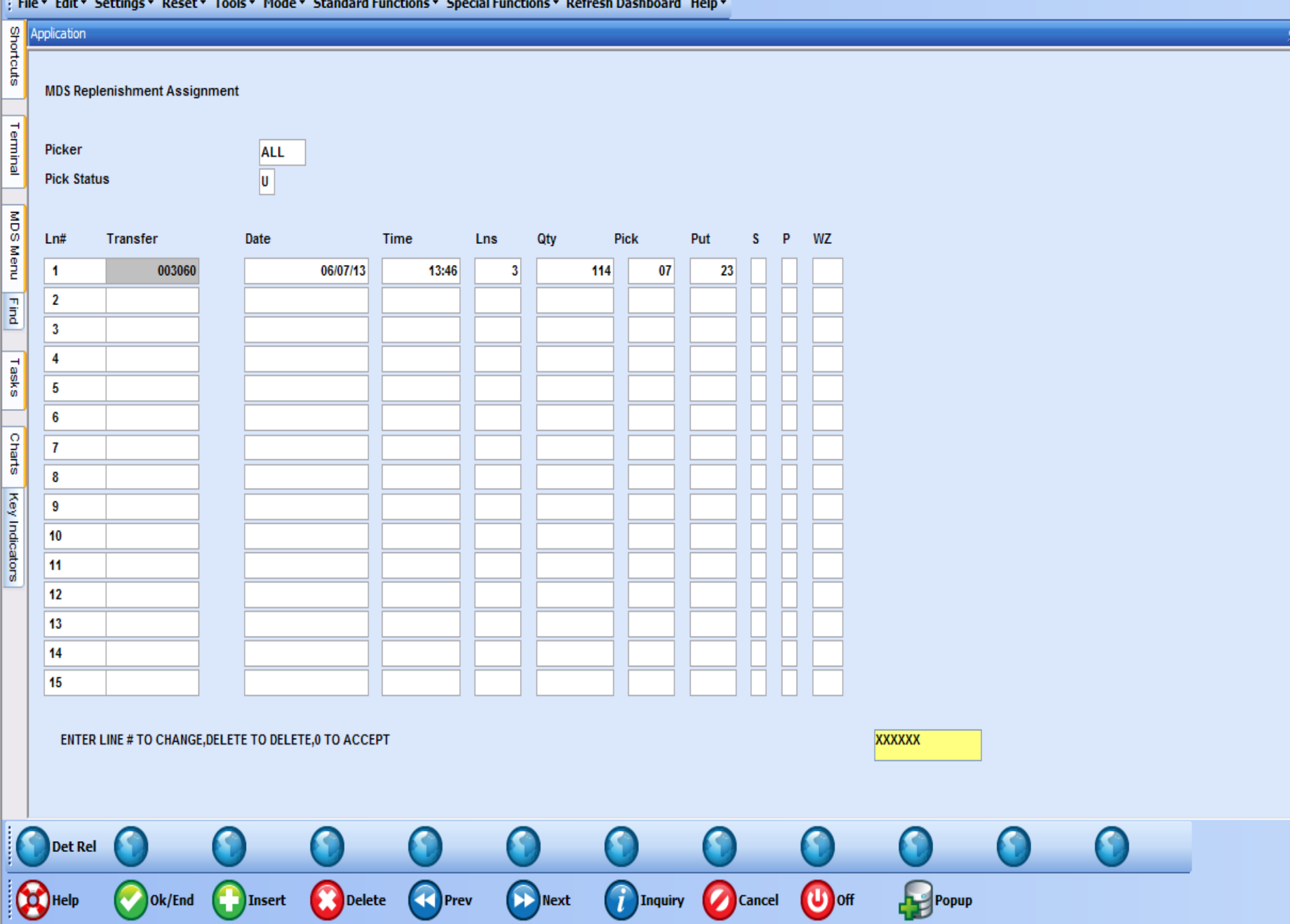

#### Replenishment Picking

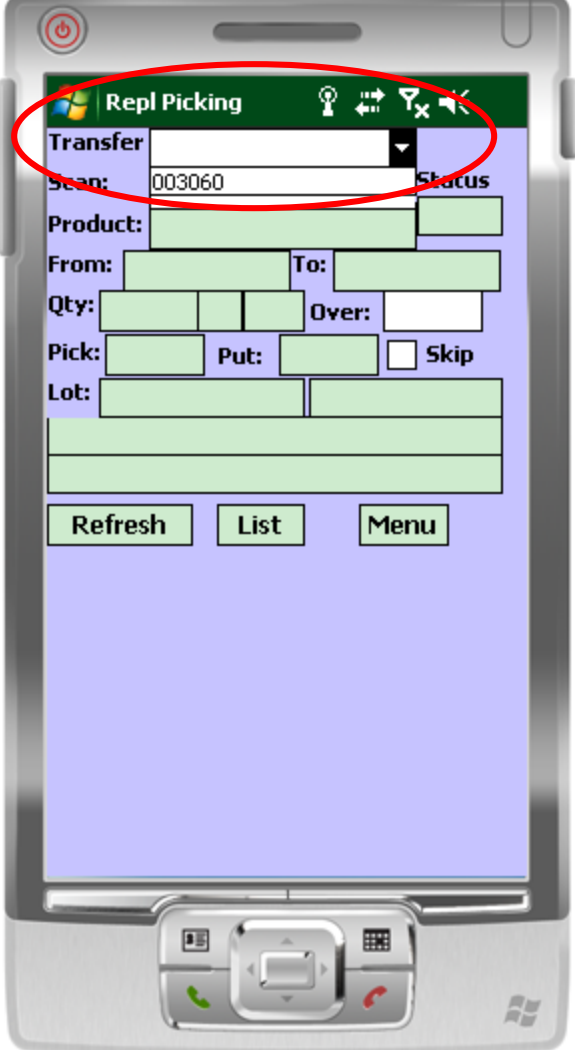

#### Replenishment Picking

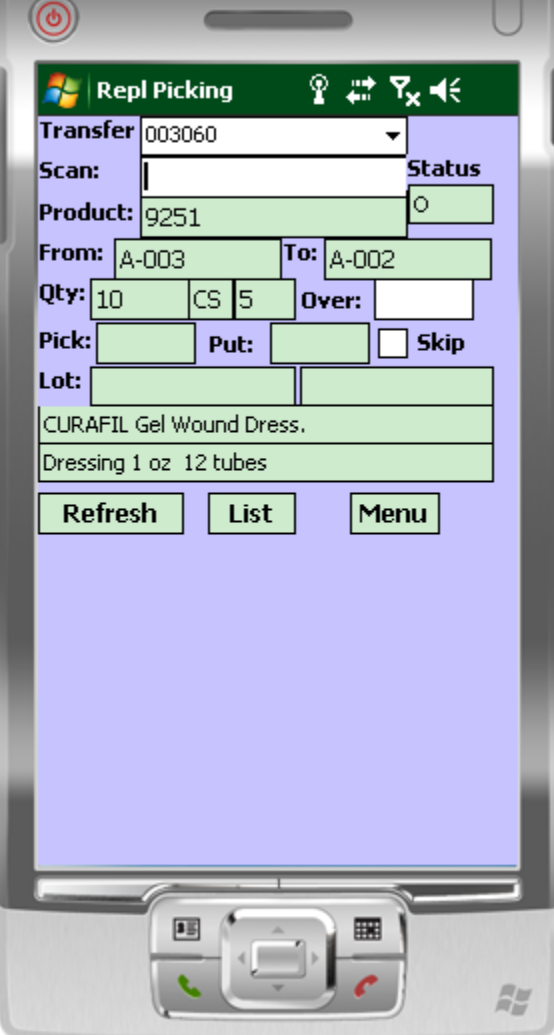

#### Replenishment Picking

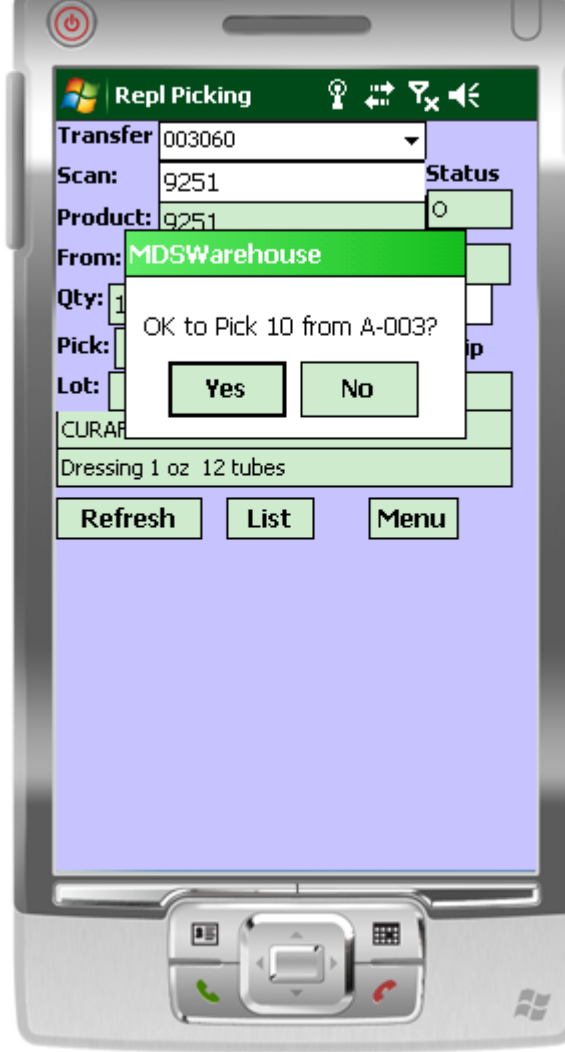

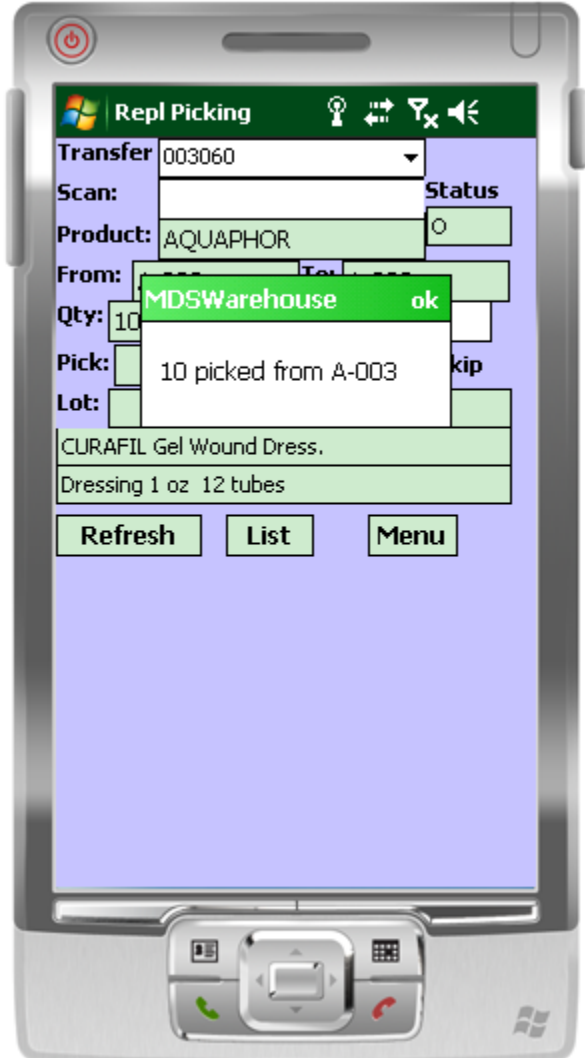

## Replenishment Picking – List Function

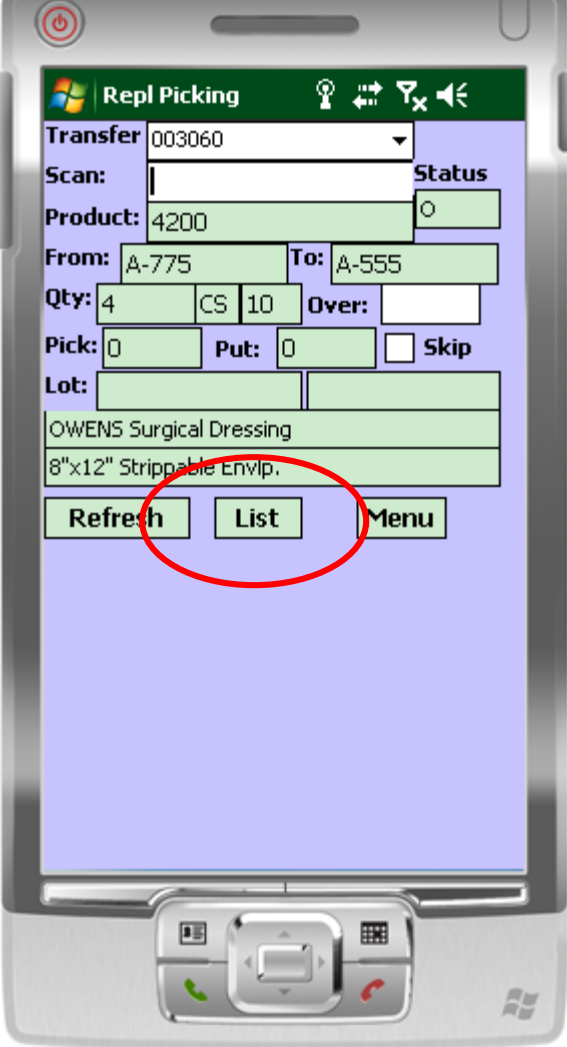

### Replenishment Picking – List **Function**

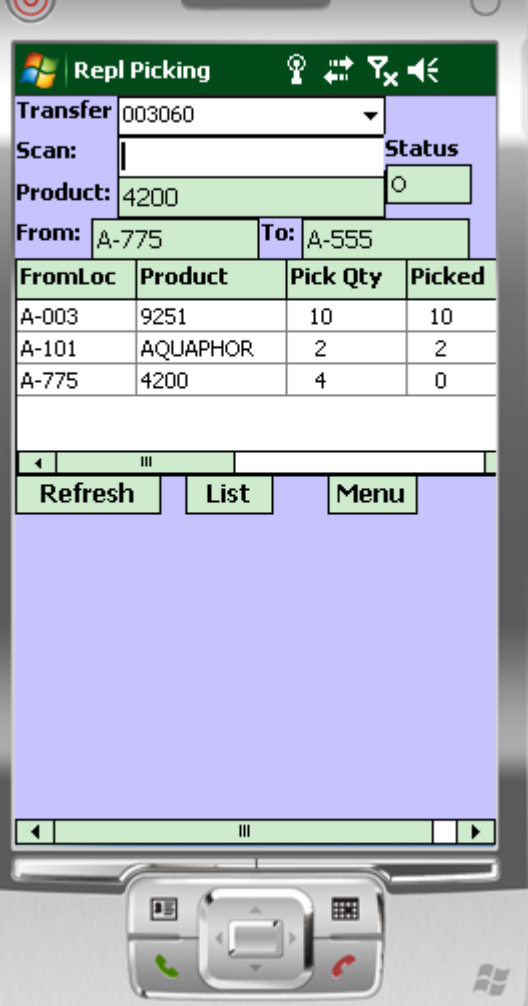

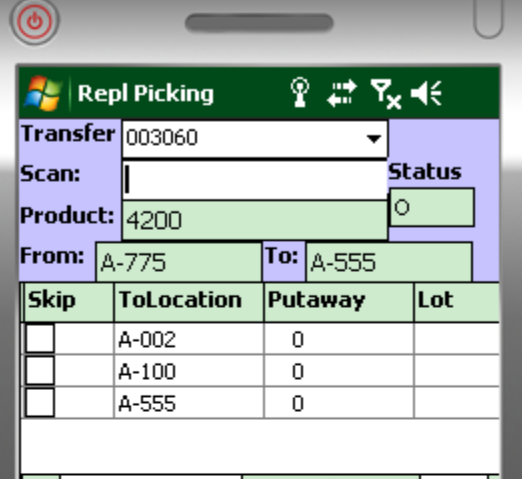

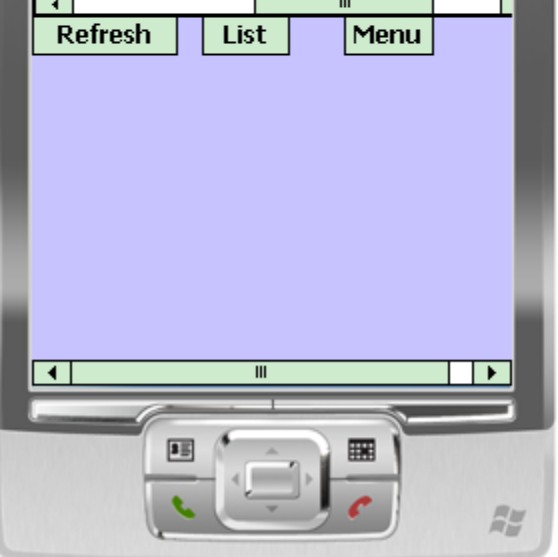

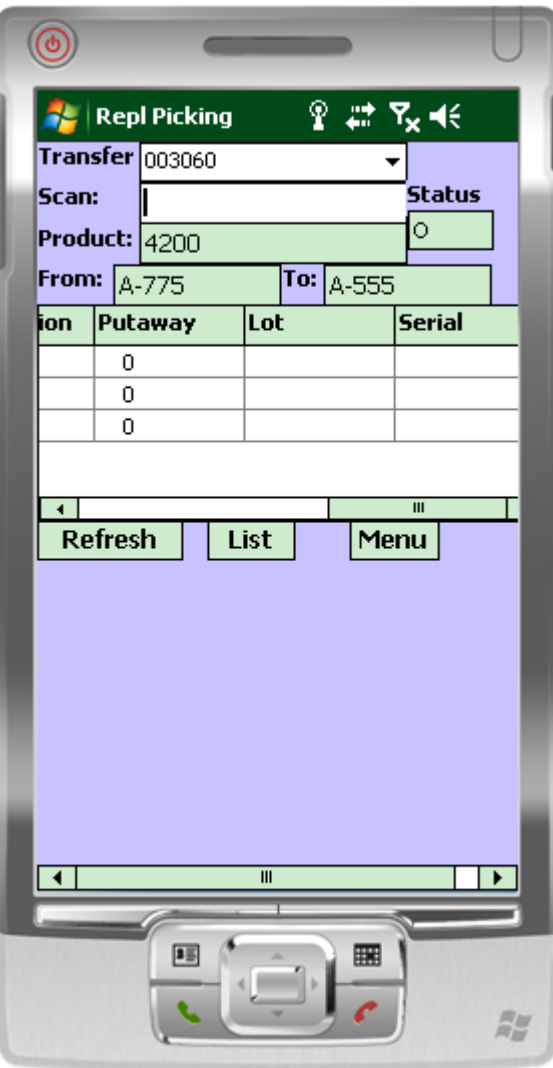

### Replenishment Picking -**Refresh Option**

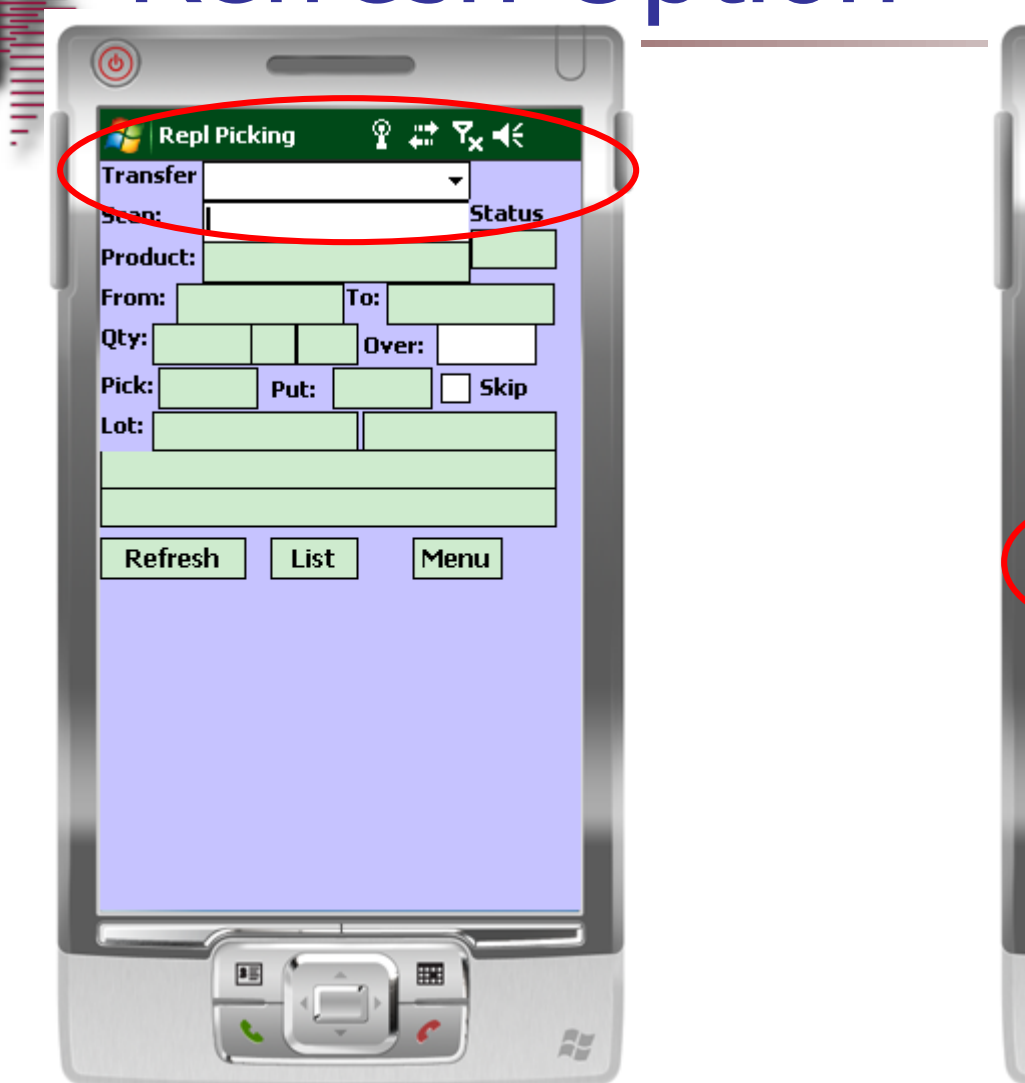

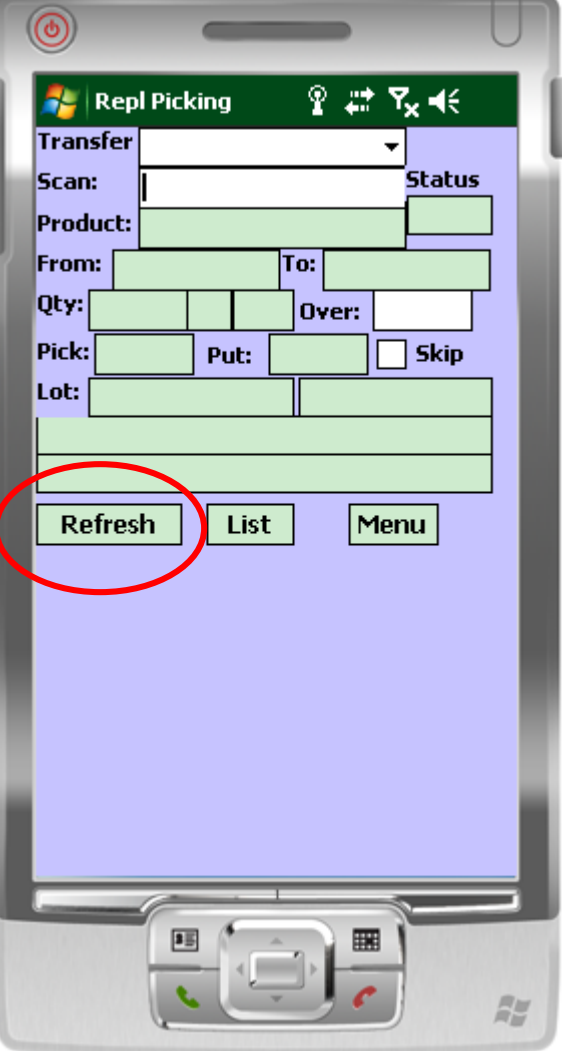

#### Replenishment Putaway

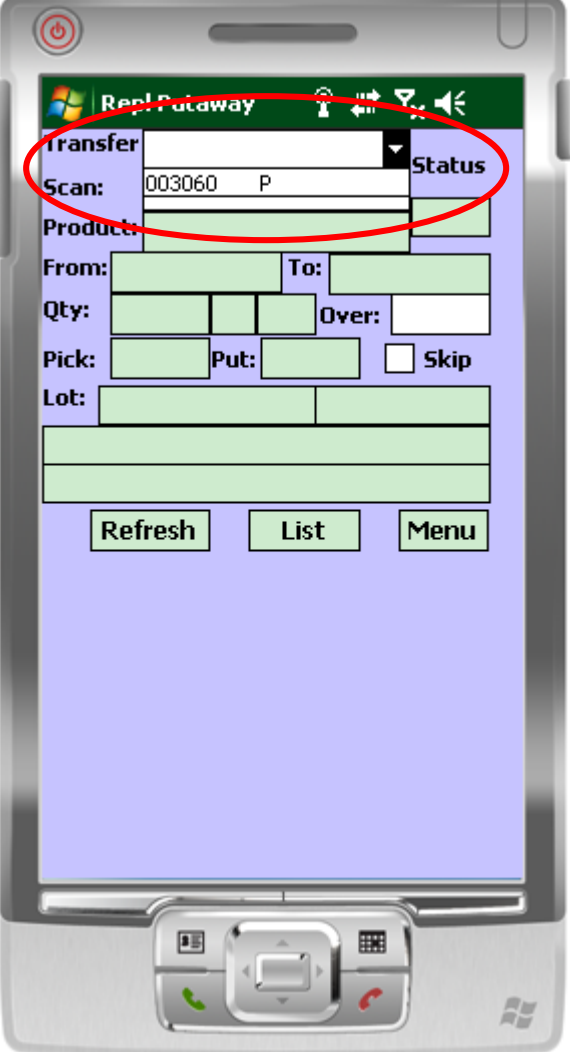

#### Replenishment Putaway

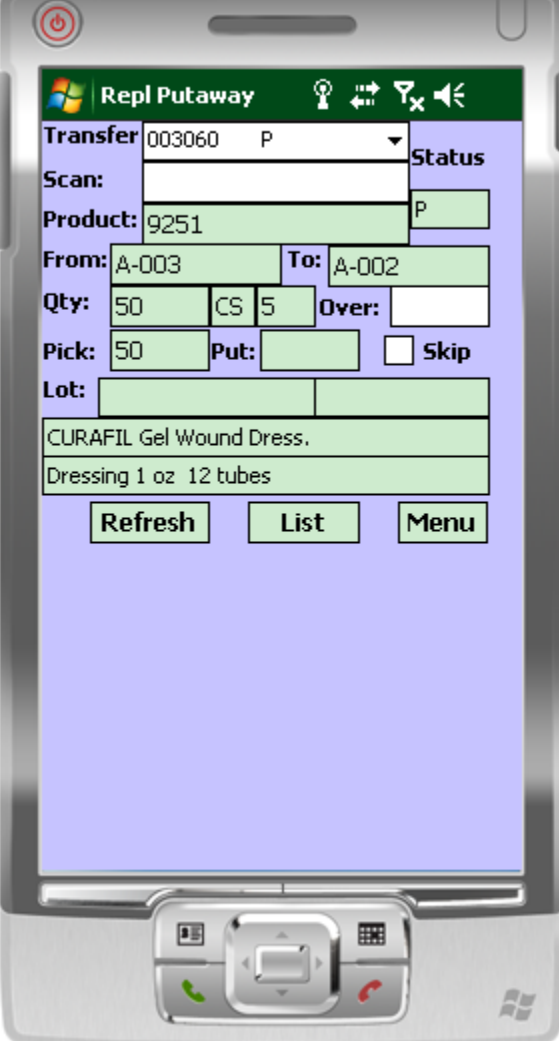

#### Replenishment Putaway

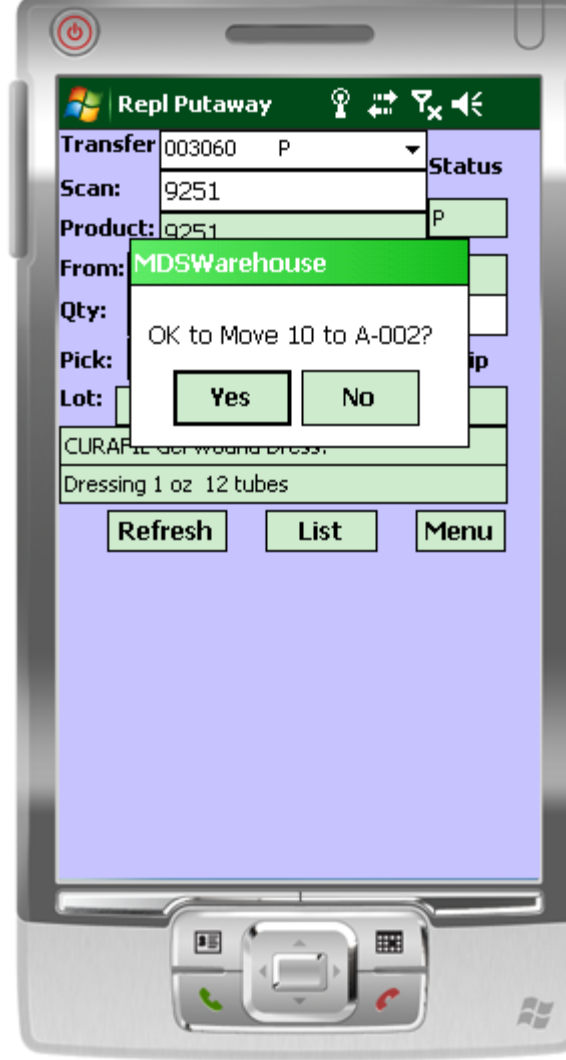

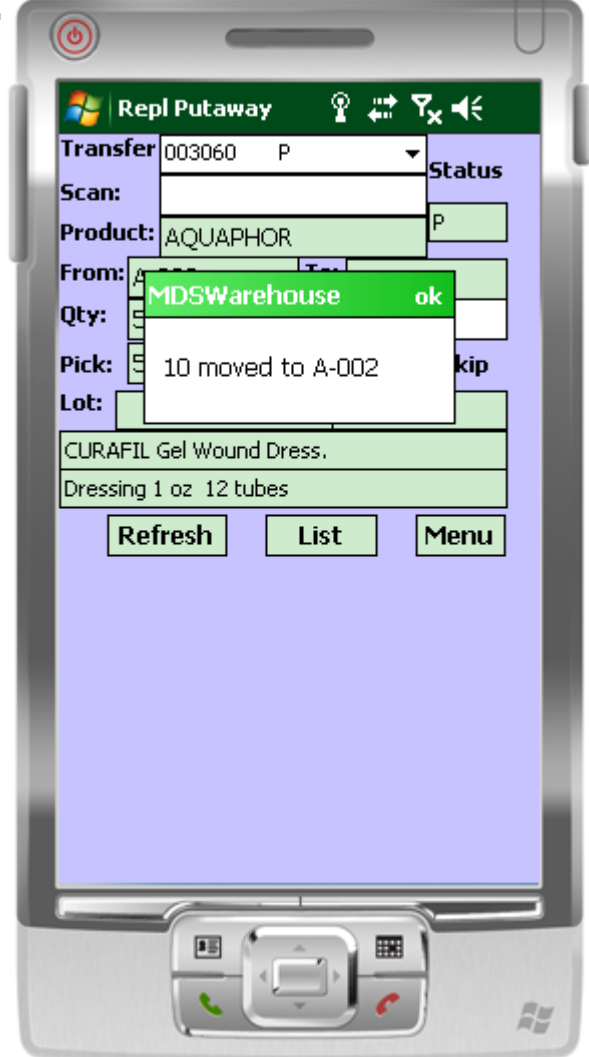

## **Replenishment Putaway - List Function**

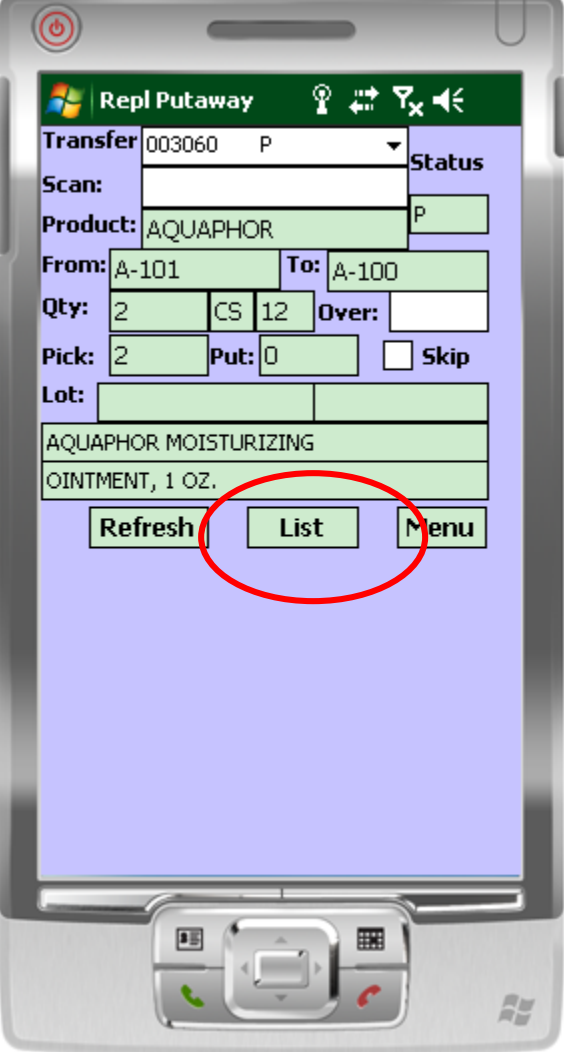

## **Replenishment Putaway - List** Function

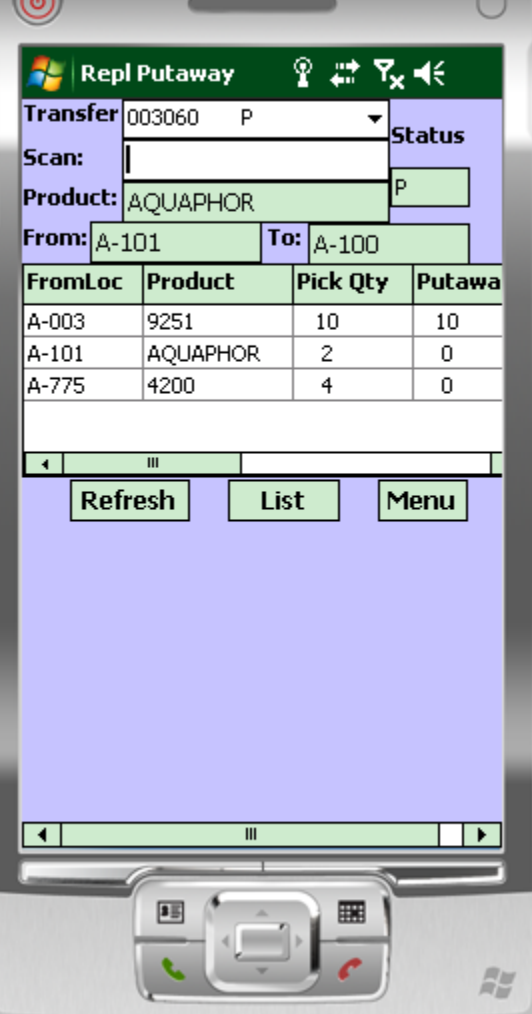

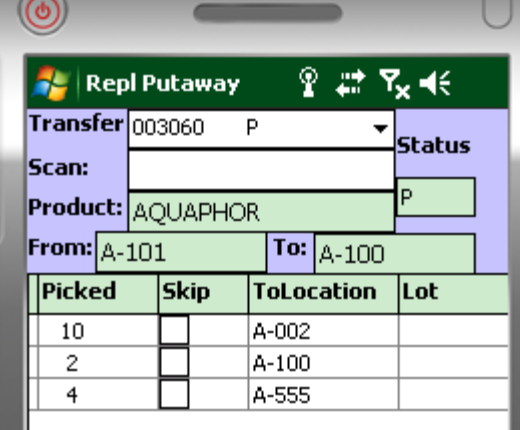

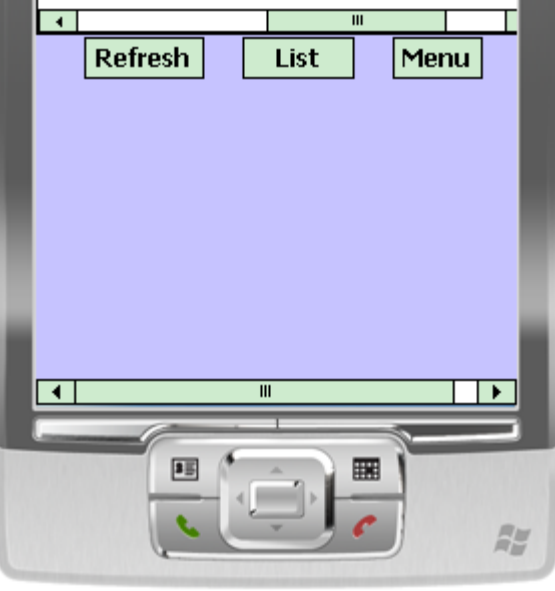

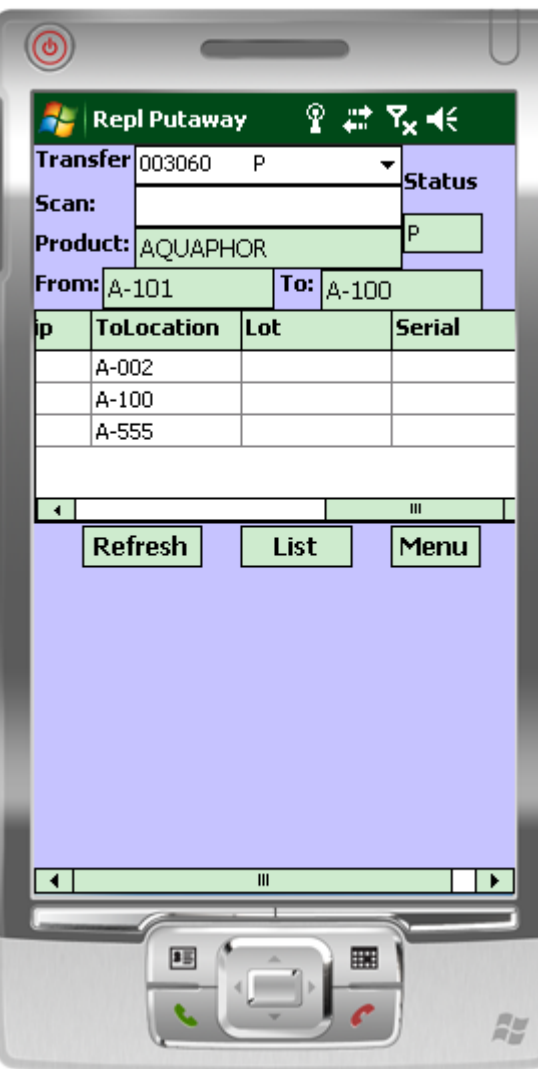

### Replenishment Putaway -Refresh Option

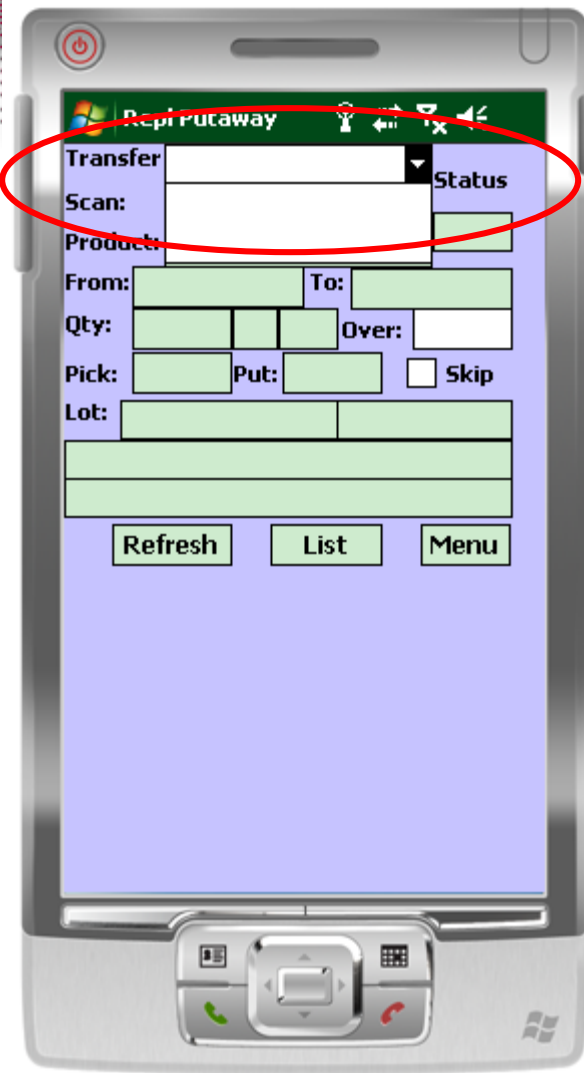

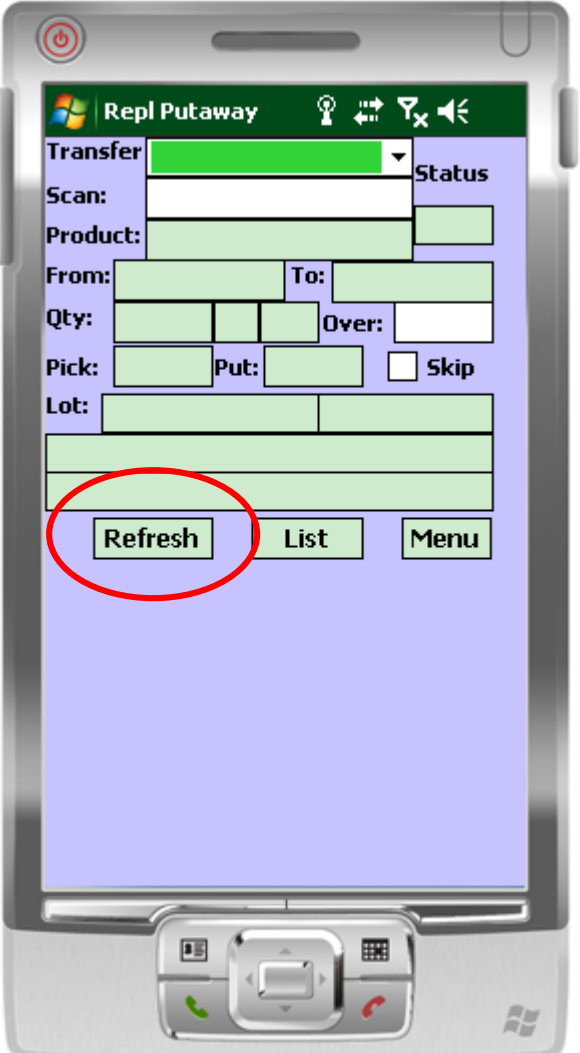

#### File v Edit v Settings v Reset v Tools v Mode v Standard Functions v Special Functions v Refresh Dashboard Help v

Terminal

|| MDS Menu Find

Tasks

Charts

Key Indicators

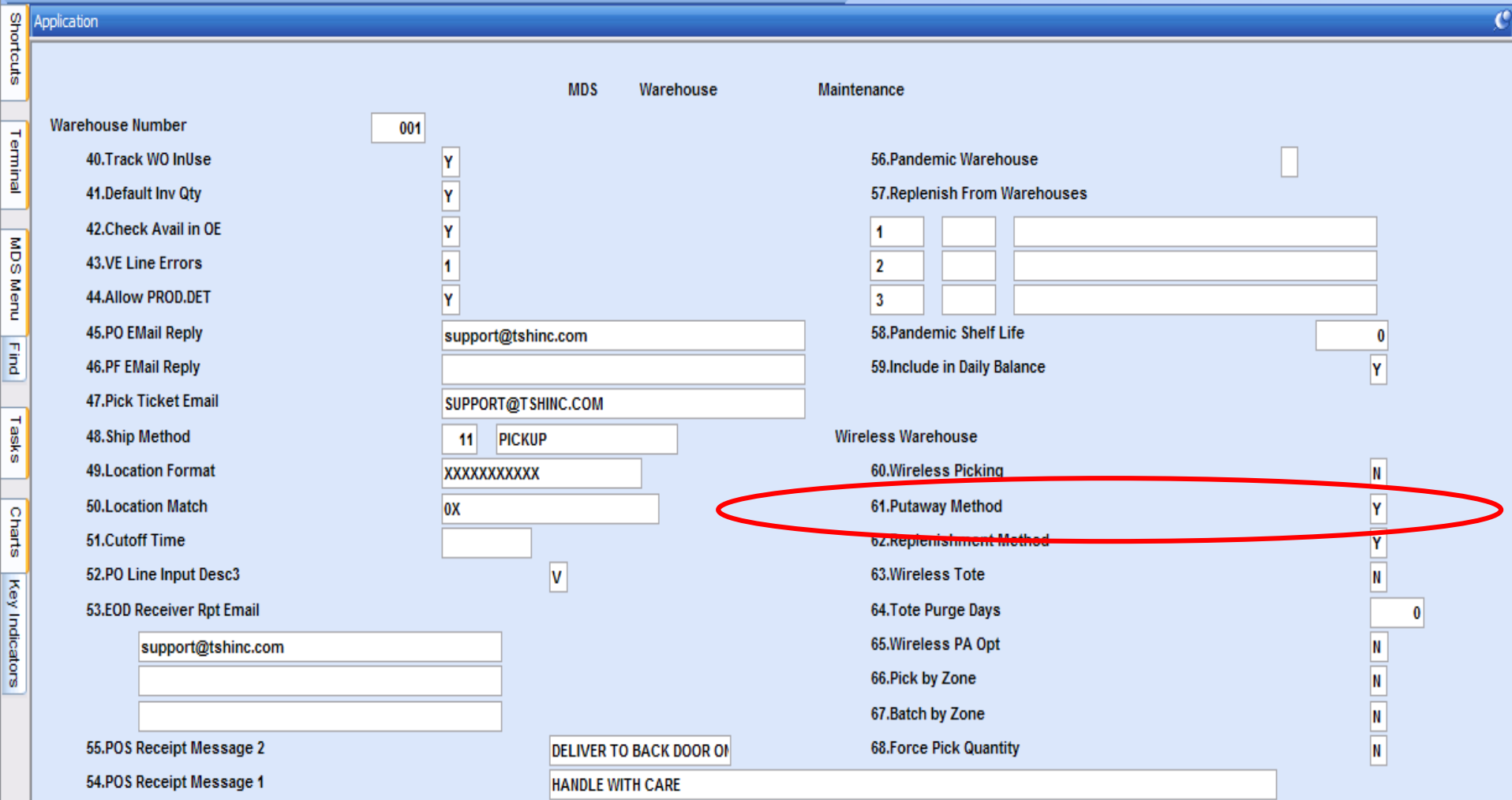

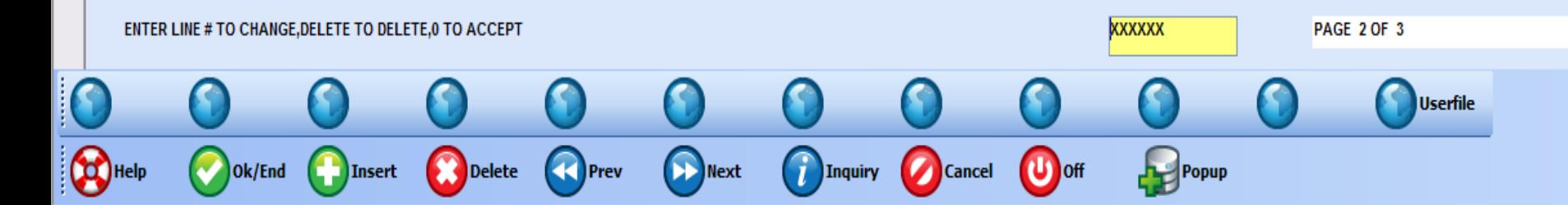

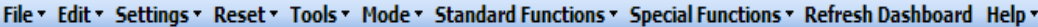

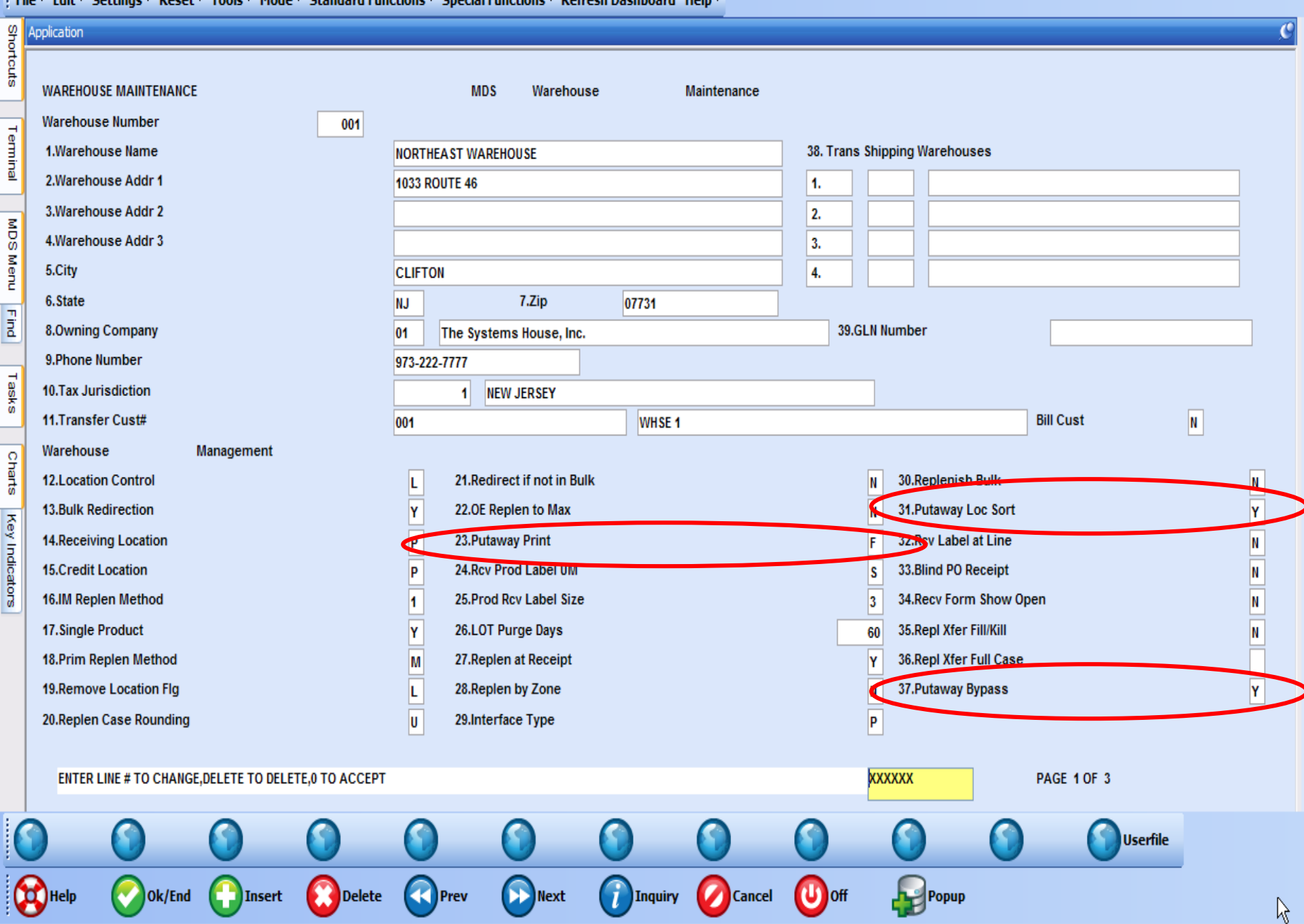

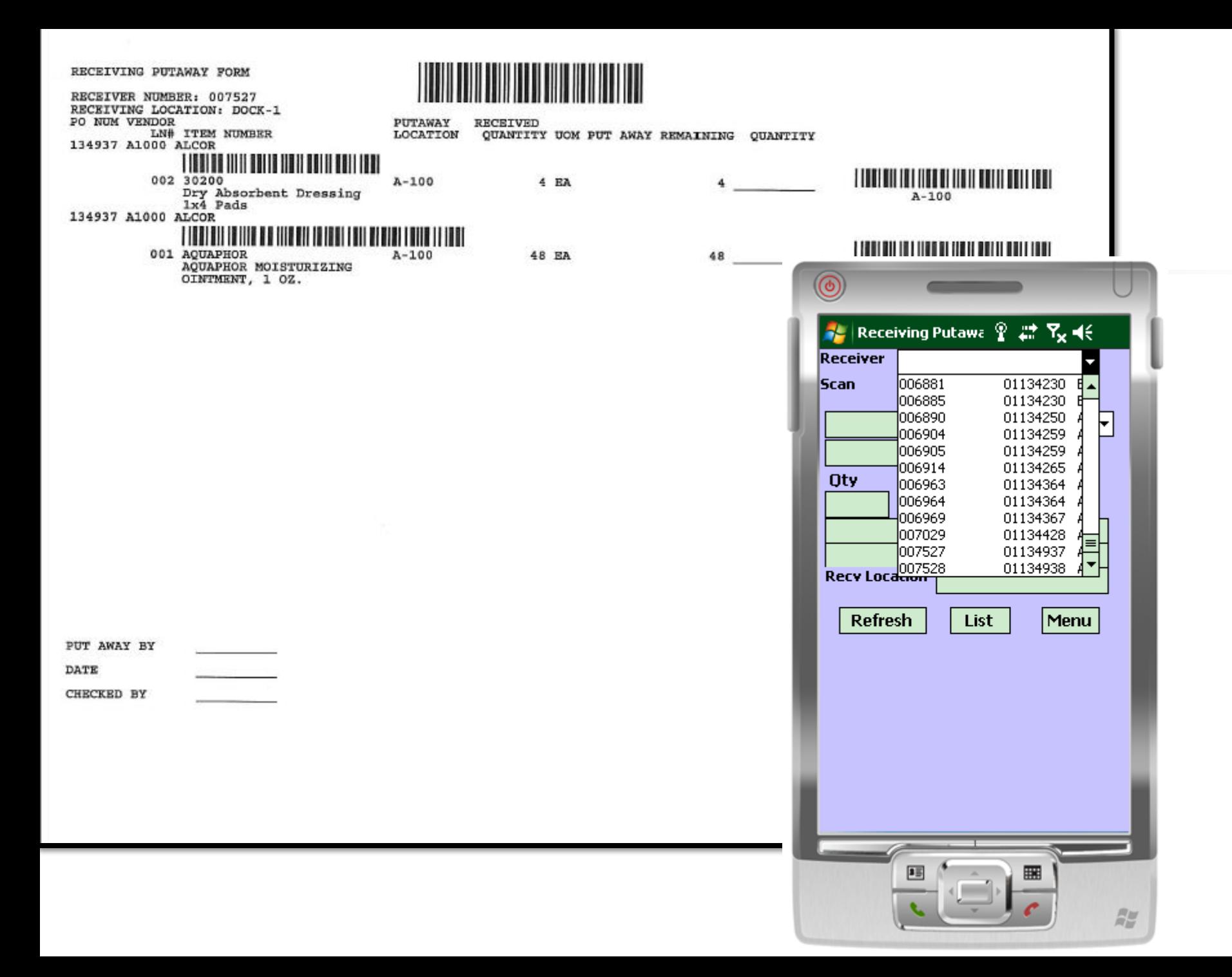

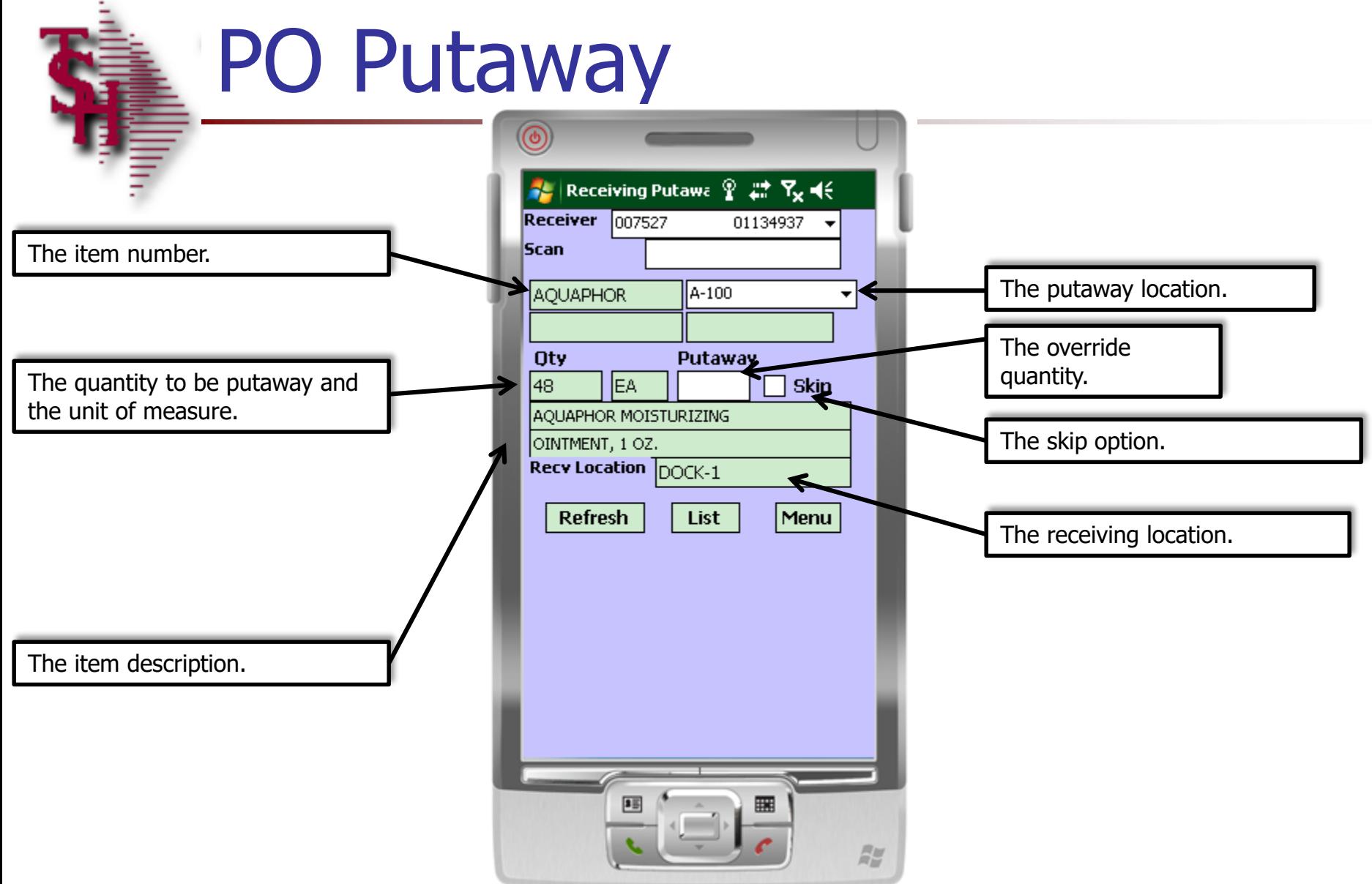

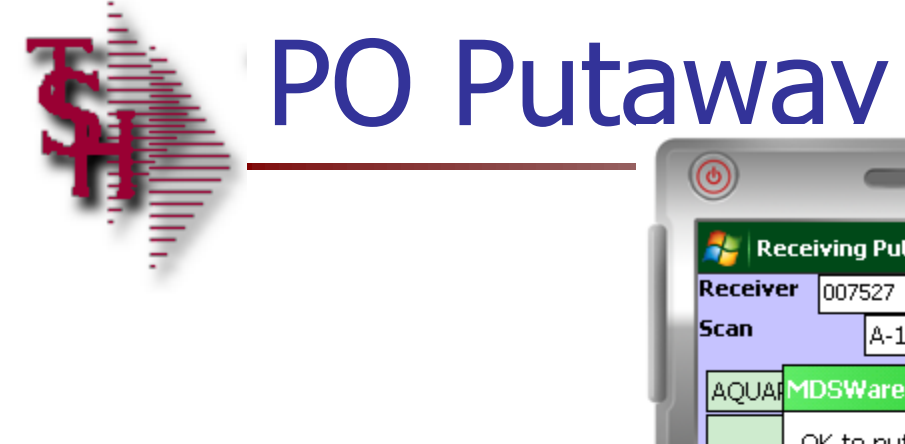

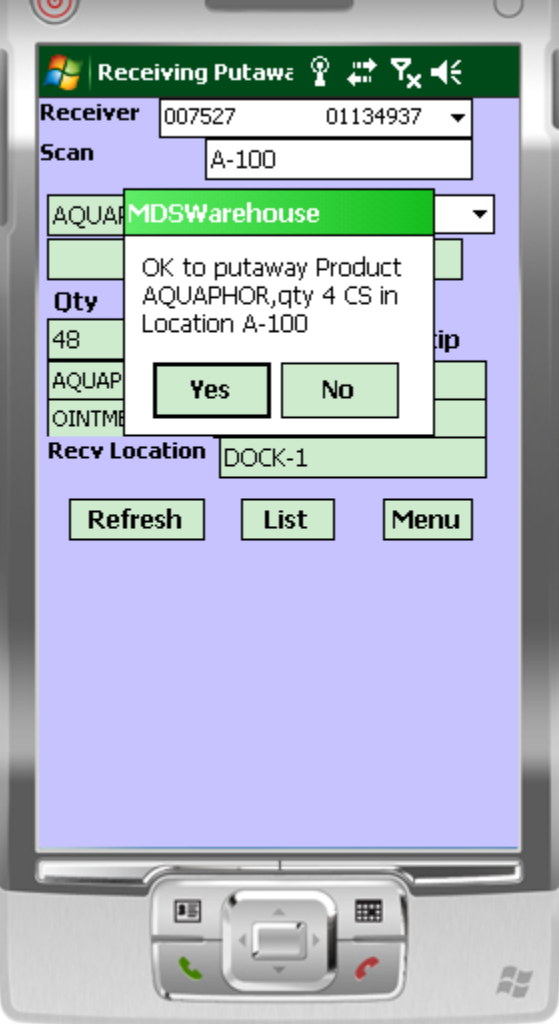

## PO Putaway - Overriding Quantities

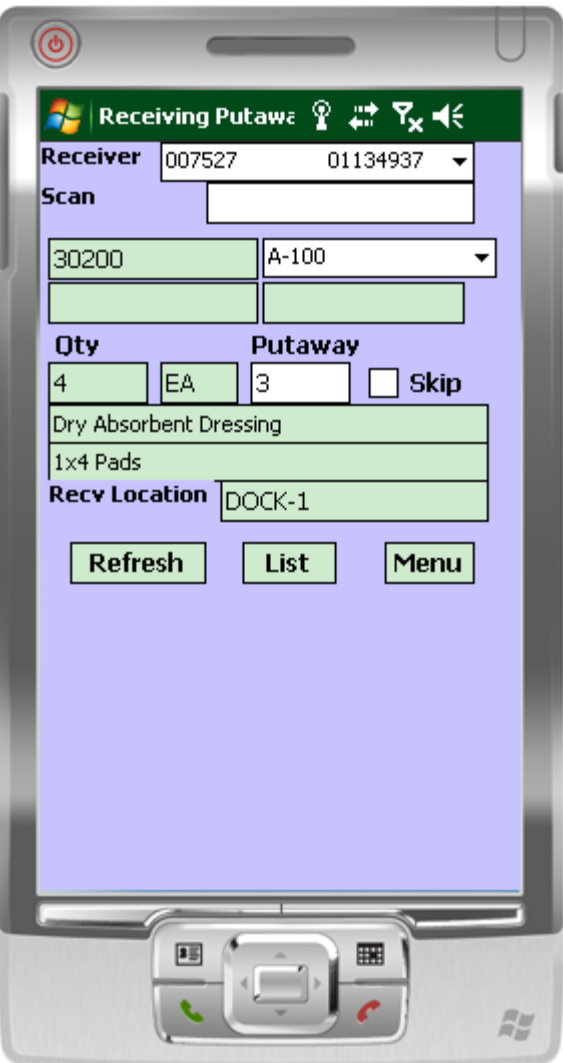

#### PO Putaway - Completion

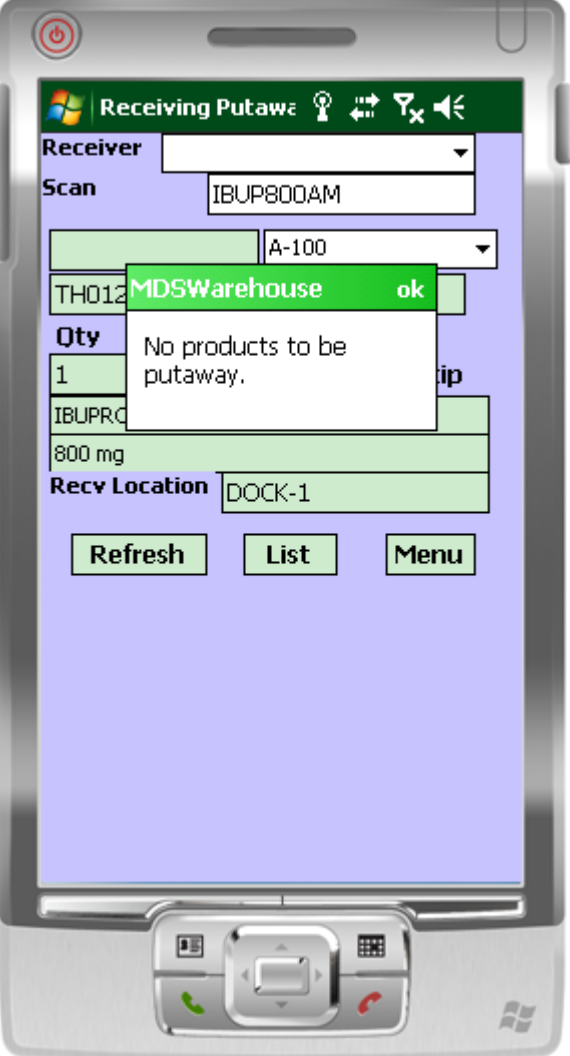

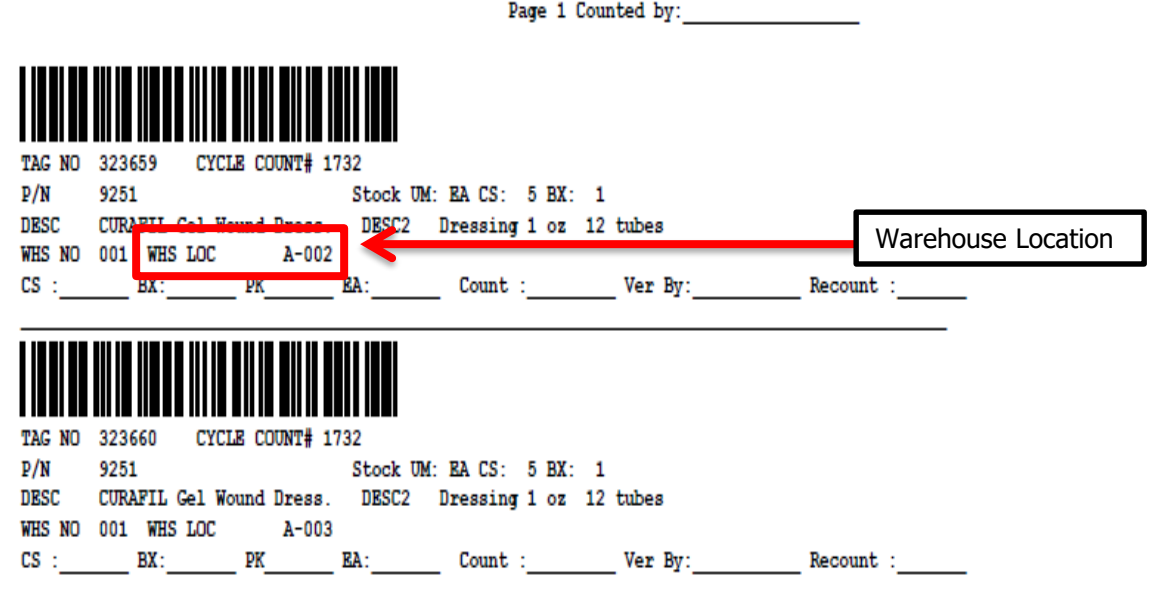

# Physical Inventory – Count **Entry**

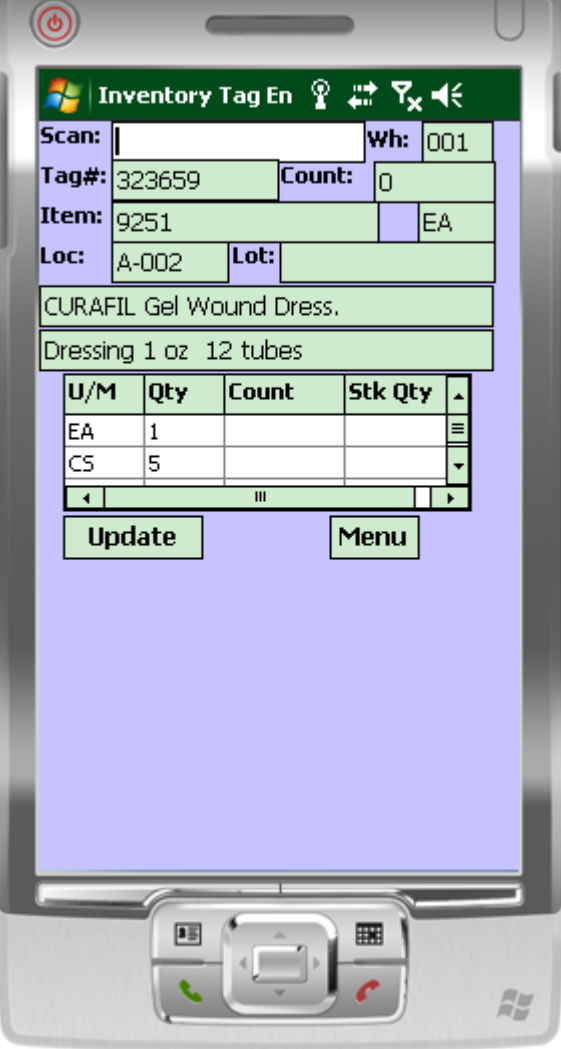

# Physical Inventory – Count **Entry**

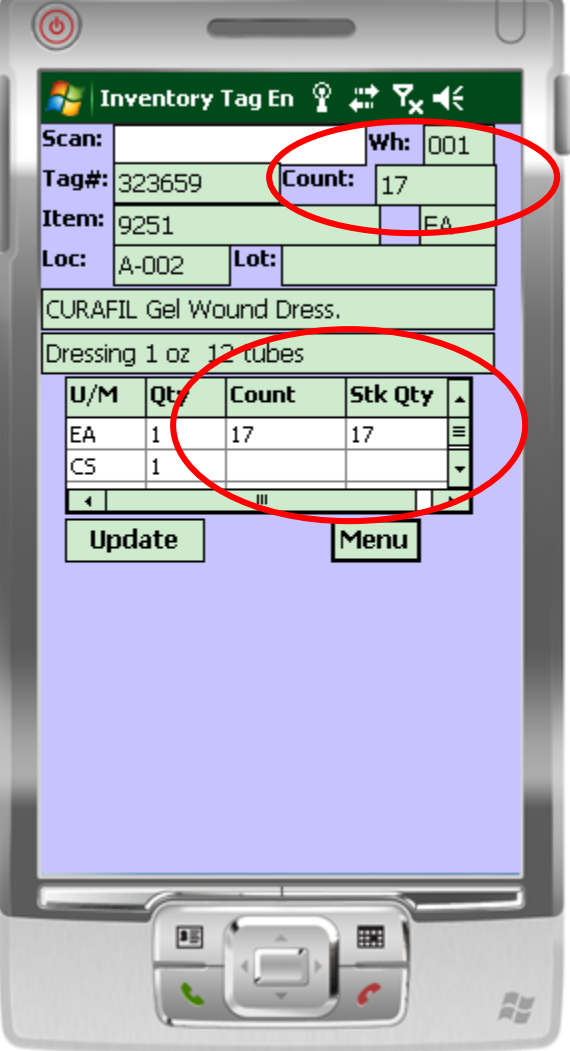

### Where to Get More **Information**

- To contact support call 973-777-8050 or fax 973-777-3063.
- To access the The System's House website the address is:

[www.tshinc.com.](http://www.tshinc.com/)